# **YASKAWA**

# YASKAWA AC Drive - A1000

# Electronic Line Shaft with Alignment Custom Software Supplement

Software Number: VSA91003□

Drive Models: AU

A

-064

To properly use the product, read this manual thoroughly and retain for easy reference, inspection, and maintenance. Ensure the end user receives this manual.

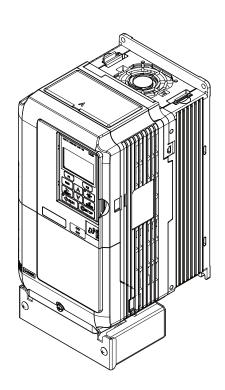

# **Table of Contents**

| 1 | PREFACE AND SAFETY           |
|---|------------------------------|
| 2 | ELECTRONIC LINE SHAFT        |
| 3 | SIMPLE AUTOMATION ALIGNMENT  |
| 4 | COMPREHENSIVE PARAMETER LIST |

Refer to the A1000 Technical Manual for content not described in this document.

## **Copyright © 2011 YASKAWA ELECTRIC CORPORATION**

All rights reserved. No part of this publication may be reproduced, stored in a retrieval system, or transmitted, in any form or by any means, mechanical, electronic, photocopying, recording, or otherwise, without the prior written permission of Yaskawa. No patent liability is assumed with respect to the use of the information contained herein. Moreover, because Yaskawa is constantly striving to improve its high-quality products, the information contained in this manual is subject to change without notice. Every precaution has been taken in the preparation of this manual. Yaskawa assumes no responsibility for errors or omissions. Neither is any liability assumed for damages resulting from the use of the information contained in this publication.

This Page Intentionally Blank

# 1 Preface and Safety

Yaskawa manufactures products used as components in a wide variety of industrial systems and equipment. The selection and application of Yaskawa products remain the responsibility of the equipment manufacturer or end user. Yaskawa accepts no responsibility for the way its products are incorporated into the final system design. Under no circumstances should any Yaskawa product be incorporated into any product or design as the exclusive or sole safety control. Without exception, all controls should be designed to detect faults dynamically and fail safely under all circumstances. All systems or equipment designed to incorporate a product manufactured by Yaskawa must be supplied to the end user with appropriate warnings and instructions as to the safe use and operation of that part. Any warnings provided by Yaskawa must be promptly provided to the end user. Yaskawa offers an express warranty only as to the quality of its products in conforming to standards and specifications published in the Yaskawa manual. NO OTHER WARRANTY, EXPRESS OR IMPLIED, IS OFFERED. Yaskawa assumes no liability for any personal injury, property damage, losses, or claims arising from misapplication of its products.

# **◆** Applicable Documentation

The following manuals are available for the A1000 Drive:

#### **Custom Software Supplement**

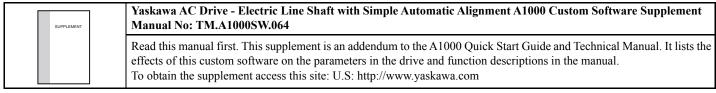

#### Yaskawa Drive

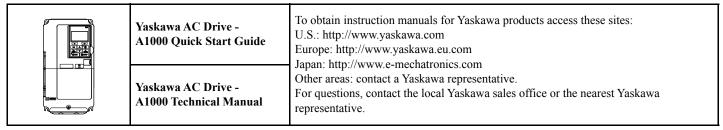

# Supplemental Safety Information

Read and understand this manual and the A1000 Quick Start Guide before installing, operating, or servicing this option unit. Install the drive according to the A1000 Quick Start Guide and local codes. Observe all cautions and warnings in this document and the standard drive technical manuals.

Refer to the A1000 Quick Start Guide and Technical Manual for safety information and to install and start-up the drive.

This document is a supplement to the standard drive technical manual. It describes the effects on the drive parameters and functions with the software installed.

- Custom software is provided to add functionality to a standard drive to enhance or enable use in a specific application.
- The software is loaded to the flash ROM area of the control board, and replaces the standard drive software.

# **♦** Obtaining Support

When seeking support for a drive with custom software, it is imperative to provide the unique part number shown on the drive nameplate. The software is flashed to the control board memory and the operation of parameters, functions, and monitors are different than the standard drive software, as described herein.

Refer to Yaskawa office locations listed on the back cover of this manual.

# 2 Electronic Line Shaft

#### Overview

The Electronic Line Shaft (ELS) function allows a drive to precisely follow the speed, direction, and phase of a master encoder (PG) signal. The follower can match its position (phase angle) to the master within several quadrature encoder counts.

The ELS function is used in applications where the machinery being driven requires two mechanically isolated and motor-driven moving parts to maintain a constant position relationship. The gear ratio between the master and the follower is infinitely adjustable.

**NOTICE:** Damage to equipment. Equipment damage may occur if the ELS function is used with two or more motors mechanically coupled to drive the same load. Do not use Electronic Line Shaft functionality to drive two or more motors that are mechanically coupled to the same driven load.

In addition, a gear ratio adjustment, or "draw", can be added to the speed reference via parameter setting, analog input, multi-function input MOP, or serial communication. It is also possible to run the drive in a pure speed follower mode for applications that do not require matched position.

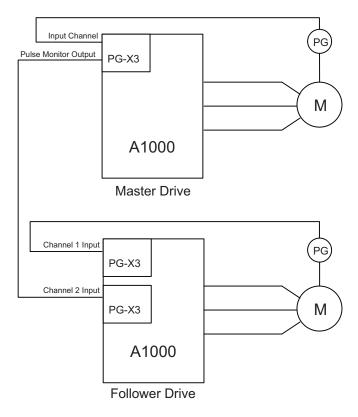

**Figure 1 Typical Configuration Connection** 

# **♦** Basic Concepts and Principles

The master encoder signal is fed into a PG option card installed in the CN5-B port of the follower (PG Channel 2). When using V/f w/PG, CLV or CLV/PM control modes, the encoder signal of the follower is fed into a PG option card installed in the CN5-C port of the follower (PG Channel 1) and the master encoder speed is multiplied by the programmed gear ratio to determine the frequency reference of the follower.

Setting parameter P1-01 to 4 or 5 configures the drive for ELS and ELS Signed Run modes. These configurations determine the error between the master and follower position and this error is fed into a PI controller, which is then added to the previously calculated frequency reference. The position regulator is disabled when the drive is configured only as a speed follower (non-ELS modes).

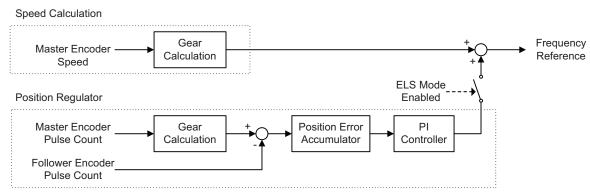

Figure 2 Simplified Block Diagram of ELS Function

The Signed Run mode ELS functions identically to the standard ELS mode with the following exceptions:

- When a reverse Run command is given, the follower will match the velocity and phase of the master, but in the opposite direction (i.e., if the master runs in the forward direction, the follower will run in reverse direction and if the master runs in the reverse direction, the follower will run in the forward direction).
- When a forward Run command is present, the follower will run in the same direction as the master.

# **♦** Changes from the Standard Product

- The Motor 2 Selection multi-function input setting is deleted (only Motor 1 can be used).
- The follower drive uses acceleration and deceleration times of zero during Electronic Line Shaft operation (P1-01 = 4 or 5).
- PG 2 related parameters F1-31 and F1-32 are always available and no longer require selecting Motor 2 via digital input.

#### Limitations

- For ELS and ELS Signed Run modes (P1-01 = 4 or 5), Yaskawa recommends using Closed Loop Vector (A1-02 = 3) control mode for induction motors and PM Closed Loop Vector (A1-02 = 7) control mode for permanent magnet motors.
- For Speed Follower Both Directions, ELS, and ELS Signed Run modes (P1-01 = 1, 4, or 5), install master and follower encoder feedback cards and set to quadrature encoder input (F1-21 and F1-37 = 1).
- For Speed Follower Both Directions mode (P1-01 = 1), set the master encoder input to quadrature encoder input (F1-37 = 1).
- For ELS and ELS Signed Run modes (P1-01 = 4 or 5), express the gear ratio exactly, including remainder, to prevent phase drift.
- Use the proper option card port for each encoder (PG) input. (CN5-B: Master Encoder, CN5-C: Follower Encoder).
- DriveWorksEZ program size is limited to 50 connections.
- PG-F3 option card support for the master drive encoder is limited to EnDat 2.1/01, EnDat 2.2/01, and HIPERFACE encoders. EnDat 2.2/22 Encoders (F1-50 = 1) do not support pulse monitor signal outputs and cannot be used in this application.
- The LED keypad is not fully supported; some alarms and faults may not display properly on the LED keypad.

# **♦** Related Parameters and Functions

*Table 1* lists terms and symbols used in this section to indicate which parameters are available in which control modes.

Table 1 Symbols and Icons Used in Parameter Descriptions

| Symbol       | Description                                                                                                    |
|--------------|----------------------------------------------------------------------------------------------------|
| All Modes    | Parameter is available in all control modes.                                                                                           |
| V/f          | Parameter is available when operating the drive with V/f Control.                                                                      |
| V/f w PG     | Parameter is available when operating the drive with V/f with PG Control.                                                              |
| OLV          | Parameter is available when operating the drive with Open Loop Vector.                                                                 |
| CLV          | Parameter is available when operating the drive with Closed Loop Vector.                                                               |
| OLV/PM       | Parameter is available when operating the drive with Open Loop Vector for PM motors.                                                   |
| AOLV/PM      | Parameter is available when operating the drive with Advanced Open Loop Vector for PM motors.                                          |
| CLV/PM       | Parameter is available when operating the drive with Closed Loop Vector for PM motors.                                                 |
|              | Parameter is NOT available when operating the drive in the control mode.                                                               |
| <b>♦</b> RUN | Parameter can be changed during run.                                                                                                   |
| Motor 2      | Refers to a second motor when the drive is operating two motors. Switch between these motors using the multi-function input terminals. |

The parameters in the tables below are used to set up the drive for operation with the software.

**Table 2 Modified Parameters** 

| No.<br>(Addr.<br>Hex) | Name<br>(Digital Operator Display)                                    | Description                                                                                                    | Values                                     |
|-----------------------|-----------------------------------------------------------------------|----------------------------------------------------------------------------------------------------|--------------------------------------------|
| F1-01<br>(380)        | PG1 Pulses per Revolution<br>(PG Pulses/Rev)                          | All Modes <1> Sets the number of pulses for a PG option card connected to port CN5-C.                                                                                                  | Default: 1024 ppr<br>Min: 1<br>Max.: 60000 |
| F1-02<br>(381)        | Operation Selection at PG Open<br>Circuit (PGo)<br>(PG Fdbk Loss Sel) | All Modes  Sets the operation when a PGo is detected on a PG option card connected to port CN5-C.  0: Ramp to Stop  1: Coast to Stop  2: Fast Stop  3: Alarm Only  4: No Alarm Display | Default: 1<br>Range: 0 to 4                |
| F1-05<br>(384)        | PG 1 Rotation Selection<br>(PG1 Rotation Sel)                         | All Modes <i>Sets the direction of forward travel for the PG card installed in CN5-C. 0: Pulse A Leads 1: Pulse B Leads</i>                                                            | Default: 0<br>Range: 0, 1                  |
| F1-14<br>(38D)        | PG Open-Circuit Detection Time<br>(PGO Detect Time)                   | All Modes <1> Sets the amount of time required to trigger a PG Open fault (PGo).                                                                                                    | Default: 2.0 s<br>Min: 0.0<br>Max.: 10.0   |
| F1-21<br>(3BC)        | PG 1 Signal Selection<br>(PG1 Signal Sel)                             | All Modes Selects single-channel/quadrature detection mode for the PG option card 1. 0: A Pulse Detection 1: AB Pulse Detection                                                        | Default: 1<br>Range: 0, 1                  |
| F1-31<br>(3B0)        | PG 2 Pulses per Revolution<br>(PG Pulses/Rev 2)                       | All Modes <2> Sets the number of pulses for a PG option card connected to port CN5-B.                                                                                                  | Default: 1024 ppr<br>Min: 1<br>Max.: 60000 |

| No.<br>(Addr.<br>Hex) | Name<br>(Digital Operator Display)                             | Description                                                                                                    | Values                    |
|-----------------------|----------------------------------------------------------------|----------------------------------------------------------------------------------------------------|---------------------------|
| F1-32                 | PG 2 Rotation Selection                                        | All Modes  Sets the direction of forward travel for a PG option card installed in port CN5-B.  0: Pulse A Leads  1: Pulse B Leads                          | Default: 0                |
| (3B1)                 | (PG Rotation Sel2)                                             |                                                                                                    | Range: 0, 1               |
| F1-36<br>(3B5)        | PG Option Card Disconnect<br>Detection 2<br>(Hardware PGO Ch2) | Determines whether the drive detects a fault when a PGo is detected on a PG option card installed in port CN5-B.  0: Disabled  1: Enabled                  | Default: 1<br>Range: 0, 1 |
| F1-37                 | PG 2 Signal Selection                                          | All Modes  Selects single-channel/quadrature detection mode for the PG option card 2 installed in port CN5-B.  0: A Pulse Detection  1: AB Pulse Detection | Default: 1                |
| (3BD)                 | (PG2 Signal Sel)                                               |                                                                                                    | Range: 0, 1               |

<sup>&</sup>lt;1> Available control modes are V/f, V/f w/PG, OLV, CLV and CLV/PM in drive software version VSA910030. <2> Available control modes are V/f, V/f w/PG, OLV and CLV in drive software version VSA910030.

#### **Table 3 Additional Parameters**

| No.<br>(Addr.<br>Hex) | Name<br>(Digital Operator Display)                        | Description                                                                                                    | Values                                |
|-----------------------|-----------------------------------------------------------|----------------------------------------------------------------------------------------------------|---------------------------------------|
| P1-01<br>(600)        | Follower Mode Selection<br>(Follower Mode)                | Selects the follower mode.  0: Disabled. Follower mode is disabled and the follower drive runs from the normal frequency reference (b1-01).  1: Speed - Both Dir. The follower drive follows the master encoder speed in both direction (follower Run command direction has no effect).  2: Speed - Fwd Dir. The follower drive follows the master encoder speed only when the master is running in the forward direction. Follower direction is determined by follower Run command direction.  3: Speed Abs Val. The follower drive follows the master encoder speed but ignores the master encoder direction (motion is always in the direction of the follower Run command).  4: Elec Line Shaft. The follower drive follows the master encoder speed and position (both directions). A reverse Run command is treated as a forward Run command; there is no directional effect.  5: ELS - Sign Run. The follower drive follows the master encoder speed and position (both directions). When a forward Run command is present the drive follows the master in the same direction. When a reverse Run command is present the drive follows in the opposite direction of the master. | Default: 0<br>Range: 0 to 5           |
| P1-02                 | Replaced by F1-31                                         |                                                                                                    |                                       |
| P1-03<br>(602)        | Ratio Numerator (Upper 4<br>Digits)<br>(Ratio Num High)   | All Modes <1> Sets the upper four digits of the primary gear ratio numerator.                                                                                                    | Default: 1000<br>Min: 0<br>Max.: 9999 |
| P1-04<br>(603)        | Ratio Denominator (Upper 4<br>Digits)<br>(Ratio Den High) | All Modes <1> Sets the upper four digits of the primary gear ratio denominator.                                                                                                    | Default: 1000<br>Min: 0<br>Max.: 9999 |

| No.<br>(Addr.<br>Hex) | Name<br>(Digital Operator Display)                             | Description                                                                                                    | Values                                       |
|-----------------------|----------------------------------------------------------------|----------------------------------------------------------------------------------------------------|----------------------------------------------|
| P1-05<br>(604)        | Ratio Numerator (Lower 4<br>Digits)<br>(Ratio Num Low)         | All Modes <1> Sets the lower four digits of the primary gear ratio numerator.                                                                                                    | Default: 0<br>Min: 0<br>Max.: 9999           |
| P1-06<br>(605)        | Ratio Denominator (Lower 4<br>Digits)<br>(Ratio Den Low)       | All Modes <1> Sets the lower four digits of the primary gear ratio denominator.                                                                                                    | Default: 0<br>Min: 0<br>Max.: 9999           |
| P1-07<br>(606)        | Ratio 2 Numerator<br>(Ratio 2 Num)                             | All Modes <1> Sets the numerator of the secondary gear ratio. Active when a multi-function digital input is set to 81 (Ratio 2 Select) and the input is closed.                                                                                                    | Default: 1<br>Min: 1<br>Max.: 65535          |
| P1-08<br>(607)        | Ratio 2 Denominator<br>(Ratio 2 Den)                           | All Modes <1> Sets the numerator of the secondary gear ratio. Active when a multi-function digital input is set to 81 (Ratio 2 Select) and the input is closed.                                                                                                    | Default: 1<br>Min: 1<br>Max.: 65535          |
| P1-09<br>(608)        | Position Error Accumulation<br>Selection<br>(Pos Accum Select) | Selects when the position error accumulator is enabled in the follower drive.  0: Only During Run. Position error is only calculated when the follower drive is running (not during High-Slip Braking).  1: Always. Position error is calculated whenever power is applied to the drive.  Note: ELS modes only.                                                                                                    | Default: 0<br>Range: 0, 1                    |
| P1-10<br>(609)        | Position Units Selection<br>(Position Units)                   | Selects the units used for the follower drive Position Error Monitor (U7-08).  0: Encoder Counts. Position error is displayed in quadrature follower encoder counts (cnts).  1: Motor Revs. Position error is displayed in follower motor revolutions (0.001 rev).  2: Motor Degrees. Position error is displayed in follower motor degrees (0.1 degree).  3: Motor Radians. Position error is displayed in follower motor radians (0.001 rad).  Note: ELS modes only.                  | Default: 0<br>Range: 0 to 3                  |
| P2-01<br>(60A)        | Digital Ratio Adjustment<br>(Digital RatioAdj)                 | All Modes  Sets the digital gear ratio adjustment of the follower drive. The gear ratio adjustment is also influenced by the analog, MOP, and communication gear ratio adjustments.                                                                                                    | Default: 0.00%<br>Min: -99.99<br>Max.: 99.99 |
| P2-02<br>(60B)        | MOP Adjust Time<br>(MOP Adjust Time)                           | All Modes <i>Sets the time for the MOP ratio adjustment to change by 100.00% when the MOP Adjust Increase or MOP Adjust Decrease multi-function input is closed.</i>                                                                                                    | Default: 50.0 s<br>Min: 0.0<br>Max.: 6000.0  |
| P2-03<br>(60C)        | Gear Ratio Adjustment Ramp<br>Time<br>(Ratio Adj Ramp)         | All Modes  Sets the time for the composite gear ratio adjustment of the follower drive to change by 100.00%.                                                                                                    | Default: 10.0 s<br>Min: 0.0<br>Max.: 6000.0  |
| P2-04<br>(60D)        | Advance/Retard Mode Selection<br>(Adv/Ret Mode Sel)            | Selects the advance/retard functionality of the follower drive.  0: Continuous. The follower will advance or retard continuously while the Advance Follower or Retard Follower multi-function input is closed. Parameter P2-05 sets the amount of advance/retard encoder counts per second.  1: Step. The follower will advance or retard by the amount set in parameter P2-05 each time the Advance Follower or Retard Follower multi-function input is closed.  Note: ELS modes only. | Default: 0<br>Range: 0, 1                    |

| No.<br>(Addr.<br>Hex) | Name<br>(Digital Operator Display)                                 | Description                                                                                                    | Values                                      |
|-----------------------|--------------------------------------------------------------------|----------------------------------------------------------------------------------------------------|---------------------------------------------|
| P2-05<br>(60E)        | Advance/Retard Amount (Adv/Ret Amount)                             | Sets the number of quadrature follower encoder counts the follower will advance or retard per second when parameter P2-04 is set to 0.  Sets the step amount of the advance/retard function when P2-04 is set to 1.  Note: ELS modes only.                                                                                                    | Default: 2048 cnts<br>Min: 0<br>Max.: 65535 |
| P2-06<br>(60F)        | Follower Deviation Level<br>(Follower Dev Lvl)                     | All Modes Sets the amount of position error in quadrature follower encoder counts that will activate the follower deviation detection. Note: ELS modes only.                                                                                                    | Default: 4096 cnts<br>Min: 0<br>Max.: 65535 |
| P2-07<br>(610)        | Follower Deviation Selection<br>(Follower Dev Sel)                 | Selects the follower drive action when the position error exceeds the P2-06 setting.  0: No Detection. The drive continues to run.  1: Alarm Only. The drive continues to run and an FdEv alarm flashes on the digital operator.  2: Coast to Stop (Fault). The FdEv fault is displayed, the drive contact is activated, and the motor coasts to stop. | Default: 2<br>Range: 0 to 2                 |
| P2-08                 | No longer required                                                 |                                                                                                    |                                             |
| P2-09<br>(612)        | MOP Adjustment Memorization<br>at Power Off<br>(MOP mem @ Pwr Off) | All Modes  Selects whether the MOP gear adjustment is memorized when the drive loses power.  0: Disabled. MOP adjustment is not memorized at power down.  1: Enabled. MOP adjustment is memorized at power down.                                                                                                    | Default: 0<br>Range: 0, 1                   |
| P3-01<br>(614)        | Position P Gain<br>(Position P Gain)                               | All Modes  Sets the proportional gain of the position regulator PI loop. Note: ELS modes only.                                                                                                    | Default: 5.00<br>Min: 0.00<br>Max.: 100.00  |
| P3-02<br>(615)        | Position I Time<br>(Position I Time)                               | All Modes  Sets the integral time of the position regulator PI loop. Note: ELS modes only.                                                                                                    | Default: 0.00 s<br>Min: 0.00<br>Max.: 50.00 |
| P3-03<br>(616)        | Position Regulator Filter Time (Pos Filter Time)                   | All Modes <1> Sets the filter time of the position regulator output. This is a first order lag filter.  Note: ELS modes only.                                                                                                    | Default: 0.00 s<br>Min: 0.00<br>Max.: 1.50  |
| P3-04<br>(617)        | Position PI Limit<br>(Pos PI Limit)                                | All Modes  Sets the limit (+/-) of the position regulator output as a percentage of the maximum output frequency (E1-04).  Note: ELS modes only.                                                                                                    | Default: 8.00%<br>Min: 0.00<br>Max.: 10.00  |
| P3-05<br>(618)        | Position Regulator Trim Mode<br>(Pos Trim Mode)                    | Selects how the position regulator output is used to trim the follower drive speed reference (master encoder frequency).  0: Constant. The position regulator output is independent of the master encoder speed reference.  1: Speed Prop. The position regulator output is proportional to the master encoder speed reference.  Note: ELS modes only. | Default: 0<br>Range: 0, 1                   |

| No.<br>(Addr.<br>Hex) | Name<br>(Digital Operator Display)                                    | Description                                                                                                    | Values                                       |
|-----------------------|-----------------------------------------------------------------------|----------------------------------------------------------------------------------------------------|----------------------------------------------|
| P3-06<br>(619)        | Speed Proportional Position Trim<br>Lower Limit<br>(SpdProp LowerLim) | Sets the lower limit of the position regulator trim when P3-05 is set to 1.  Set in terms of percentage of follower reference after gear ratio adjustment.  *Refer to Function Description on page 16* for examples of how this factors into calculations.             | Default: 10.00%<br>Min: 0.00<br>Max.: 100.00 |
| P3-07<br>(61A)        | Ratio Change Speed Agree<br>Width<br>(RatioChg SpdAgrF)               | Sets the frequency width used to determine "Speed Agree" when the drive is accelerating or decelerating due to one of the following factors:  Gear ratio change  Change in state of the Follower Disable multi-function input  Change in the state of the Run command. | Default: 0.5 Hz<br>Min: 0.0<br>Max.: 20.0    |

<sup>&</sup>lt;1> Available control modes are V/f, V/f w/PG, OLV, and CLV in drive software version VSA910030.

# **Table 4 Function Group Text**

| Function Group | Function Group Name<br>(Digital Operator Display) |
|----------------|---------------------------------------------------|
| P              | Coordinated Motor                                 |
|                | (Coordinated Motor)                               |

#### **Table 5 Function Text**

| Function No. | Function Name<br>(Digital Operator Display) |  |
|--------------|---------------------------------------------|--|
| P1           | Follower Configuration                      |  |
| 11           | (Follower Config)                           |  |
| P2           | Follower Motor Tuning                       |  |
| F2           | (Follower Tuning)                           |  |
| Р3           | Position Regulator Tuning                   |  |
|              | (Pos Reg Tuning)                            |  |

# **Table 6 Monitor Group Text**

| Monitor Group | Monitor Name<br>(Digital Operator Display)         | Description                        |
|---------------|----------------------------------------------------|------------------------------------|
| U7            | Coordinated Motor Monitor Group (CoordinatedMotor) | Coordinated Motor state indicators |

#### **Table 7 Monitors**

| No.<br>(Addr.<br>Hex) | Monitor Name<br>(Digital Operator<br>Display)               | Description                                                                                                    | Analog Output<br>Scaling                           | Unit   |
|-----------------------|-------------------------------------------------------------|----------------------------------------------------------------------------------------------------|----------------------------------------------------|--------|
| U7-02<br>(661)        | Master Encoder<br>Reference<br>(Master PG Fref)             | Displays the frequency of the master encoder before gear ratios and MOP gains are applied.  Note: Display/Modbus values are limited to -3276.8 to 3276.7 <2>.            | Full scale:<br>Maximum Output<br>Frequency (E1-04) | 0.1 Hz |
| U7-03<br>(662)        | Follower Reference after<br>Gear Ratio<br>(Fref After Gear) | Displays the frequency of the master encoder after the active gear ratio (P1-03 to P1-08) is applied.  Note: Display/Modbus values are limited to -3276.8 to 3276.7 <2>. | Full scale:<br>Maximum Output<br>Frequency (E1-04) | 0.1 Hz |
| U7-04<br>(663)        | Gear Ratio Adjustment<br>(Gear Ratio Adj)                   | All Modes <1> Displays the total gear ratio adjustment (sum of the digital, analog, MOP, and communication adjustments).                                                 | Full scale:<br>100.00%                             | 0.01%  |

| No.<br>(Addr.<br>Hex) | Monitor Name<br>(Digital Operator<br>Display)                         | Description                                                                                                    | Analog Output<br>Scaling                                             | Unit          |
|-----------------------|-----------------------------------------------------------------------|----------------------------------------------------------------------------------------------------|----------------------------------------------------------------------|---------------|
| U7-05<br>(664)        | Follower Reference after<br>Gear Ratio Adjustment<br>(Fref After Adj) | Displays the frequency of the master encoder after the digital, analog, MOP, and communication gear ratio adjustments are applied.  Note: Display/Modbus values are limited to -3276.8 to 3276.7 <2>.                                       | Full scale:<br>Maximum Output<br>Frequency (E1-04)                   | 0.1 Hz        |
| U7-06<br>(665)        | Master Counts/5ms<br>(Master Cts/5ms)                                 | Displays the number of quadrature encoder counts per 5 ms from the master drive.  This monitor is representative only and should only be used to confirm that encoder counts are being received.  Note: ELS modes only.                     | Full scale:<br>Counts/5 ms at<br>Maximum Output<br>Frequency (E1-04) | cnts          |
| U7-07<br>(666)        | Follower Counts/5ms<br>(Follower Cts/5ms)                             | Displays the number of quadrature encoder counts per 5 ms from the follower drive.  This monitor is representative only and should only be used to confirm that encoder counts are being received.  Note: ELS modes only.                   | Full scale:<br>Counts/5 ms at<br>Maximum Output<br>Frequency (E1-04) | cnts          |
| U7-08<br>(667)        | Position Error<br>(Position Error)                                    | Displays the position error between the master and follower encoders in quadrature follower encoder counts.  Note: ELS modes only.  Note: Modbus values are limited to -3276.8 to 3276.7. Display values are limited to -9999 to 99999 <2>. | Full scale:<br>Counts/5 ms at<br>Maximum Output<br>Frequency (E1-04) | P1-10 <3> <4> |
| U7-09<br>(668)        | Position Regulator P<br>Output<br>(Position P Out)                    | All Modes <i>Displays the proportional gain contribution of the position PI regulator.  Note: ELS modes only.</i>                                                                                                    | Full scale: 100.00%                                                  | 0.01%         |
| U7-10<br>(669)        | Position Regulator I<br>Output<br>(Position I Out)                    | All Modes <1> Displays the output of the integrator of the position PI regulator.  Note: ELS modes only.                                                                                                    | Full scale:<br>100.00%                                               | 0.01%         |
| U7-11<br>(66A)        | Position Regulator PI<br>Output<br>(Position PI Out)                  | All Modes <1> Displays the output of the position PI regulator.  Note: ELS modes only.                                                                                                    | Full scale:<br>100.00%                                               | 0.01%         |

#### **Table 8 MEMOBUS Registers**

| MEMOBUS<br>Address | Description                                                                                                    | Scaling   |
|--------------------|----------------------------------------------------------------------------------------------------|-----------|
| 00DH               | Network Communication Gear Ratio Adjustment.  Allows gear ratio adjustment via network communication. The total gear ratio adjustment is the sum of the analog, digital, MOP, and network communication ratio adjustments.  Data is interpreted as signed, so the adjustment can be set from -327.67% to 327.67%.  Note: The ENTER command is not required when writing to this register. | 1 = 0.01% |

<sup>&</sup>lt;1> Available control modes are V/f, V/f w/PG, OLV, and CLV in drive software version VSA910030.
<2> When the internal value is outside of the maximum/minimum value range that can be displayed on the keypad, the monitor will display the maximum/minimum value and the display name of the monitor will flash, alternating between "OVER" and the monitor name.
<3> Unit is dependent on the setting of the Position Units Selection (P1-10).
<4> When reading by network communication (register 667), the unit is fixed at quadrature encoder counts.

| MEMOBUS<br>Address | Description                                                                                                    | Scaling                        |
|--------------------|----------------------------------------------------------------------------------------------------|--------------------------------|
| 00ЕН               | Network Communication Advance/Retard Counts. Allows for advancing/retarding of the follower drive via network communication. Data is interpreted as signed, so the advance/retard counts can be set from –32768 to 32767. This is set in quadrature follower encoder counts. After this register is set, its data returns to zero automatically.  Note: ELS modes only.  Note: The ENTER command is not required when writing to this register. | 1 = 1 quadrature encoder count |

Table 9 Multi-Function Output Settings (H1-□□)

| Setting | Description                                                                                                    |
|---------|----------------------------------------------------------------------------------------------------|
| 80      | Follower Disable Closed: Follower mode (P1-01) is disabled and the follower drive will follow the normal frequency reference (based on b1-01 setting) and use the selected Accel/Decel times.  Note: ELS modes only.                                                                                   |
| 81      | Ratio 2 Select Closed: Gear Ratio 2 (P1-07 and P1-08) is selected. When in ELS mode (P1-01 is set to 4 or 5), the follower drive will clear its position error and follow the C1-03 and C1-04 Accel/Decel times to ramp to the new ratio. Upon reaching speed agree, the position loop will re-enable. |
| 82      | Advance Follower  Closed: Follower position is advanced relative to the master encoder. No position error is accumulated. Refer to the descriptions for parameters P2-04 and P2-05 for details.  Note: ELS modes only.                                                                                 |
| 83      | Retard Follower Closed: Follower position is retarded relative to the master encoder. No position error is accumulated. Refer to the descriptions for parameters P2-04 and P2-05 for details.  Note: ELS modes only.                                                                                   |
| 84      | MOP Adjust Increase (MOP Adjust Inc) Closed: The MOP ratio adjustment is increased. Refer to the descriptions for parameters P2-02 and P2-09 for details.                                                                                                    |
| 85      | All Modes  MOP Adjust Decrease (MOP Adjust Dec) Closed: The MOP ratio adjustment is decreased. Refer to the descriptions for parameters P2-02 and P2-09 for details.                                                                                                    |
| 86      | MOP Adjust Reset (MOP Adjust Reset) Closed: The MOP ratio adjustment is reset to zero. Refer to the descriptions for parameters P2-02 and P2-09 for details.                                                                                                    |
| 87      | All Modes  //> Position Error Reset (Pos Err Reset) Closed: Position error is reset to zero. Note: ELS modes only.                                                                                                    |
| 88      | Position Regulator Integral Reset (Pos Reg I Reset) Closed: Position regulator integral is reset to zero.  Note: ELS modes only.                                                                                                    |

<sup>&</sup>lt;1> Available control modes are V/f, V/f w/PG, OLV, and CLV in drive software version VSA910030.

# Table 10 Multi-Function Output Settings (H2-□□)

| Setting | Description                                                                                                    |
|---------|----------------------------------------------------------------------------------------------------|
| 40      | Follower Position Deviation Closed: The position error has exceeded the Follower Deviation Level (P2-06).  Note: ELS modes only. |

<sup>&</sup>lt;1> Available control modes are V/f, V/f w/PG, OLV, and CLV in drive software version VSA910030.

#### Table 11 Multi-Function Analog Input Settings (H3-02/H3-06/H3-10)

| Setting | Description                                                                                                    | Analog Output<br>Scaling |
|---------|----------------------------------------------------------------------------------------------------|--------------------------|
| 20      | All Modes  Analog Ratio Adjustment Input value is added to the digital, MOP, and network communication ratio adjustments to form the total gear ratio adjustment. | Full scale:<br>100.00%   |

<sup>&</sup>lt;1> Available control modes are V/f, V/f w/PG, OLV, and CLV in drive software version VSA910030.

# **◆** Troubleshooting

Table 12 Fault Displays, Causes, and Possible Solutions

| Digital Operator Display                                 | Description                                                                                      |
|----------------------------------------------------------|--------------------------------------------------------------------------------------------------|
| oPE12                                                    | An additional encoder card is required in the appropriate slot(s) for the selected ELS mode      |
| PG Opt Card Err                                          | (P1-01) and follower control mode (A1-02).                                                       |
| Cause                                                    | Possible Solution                                                                                |
| P1-01 is set to 4 or 5 (ELS modes) and two PG-X3 or      |                                                                                                  |
| PG-B3 option cards are not installed in the CN5-B        | Install the encoder (PG) option card into the appropriate option card slot(s). Select the        |
| and CN5-C ports.                                         | appropriate ELS mode (P1-01).                                                                    |
| P1-01 is set to 1, 2, or 3 and a PG-X3 or PG-B3          | appropriate ELS mode (F1-01).                                                                    |
| option card is not installed in the CN5-B port.          |                                                                                                  |
| oPE21                                                    | The selected ELS mode (P1-01) requires AB Pulse detection.                                       |
| PG Sel Err                                               | • •                                                                                              |
| Cause                                                    | Possible Solution                                                                                |
| P1-01 is set to 4, 5 (ELS modes) and master or           |                                                                                                  |
| follower encoder input is set to single channel (F1-21   | Select AB Pulse detection for the appropriate channel(s) (F1-21 or F1-37 is set to 1) or         |
| or F1-37 are set to 0).                                  | select the appropriate ELS mode (P1-01).                                                         |
| P1-01 is set to 1 and the master encoder input is set to | select the appropriate LLS mode (1 1-01).                                                        |
| single channel (F1-37 is set to 0)                       |                                                                                                  |
| Digital Operator Display                                 | Description                                                                                      |
| FdEv                                                     | The position error has exceeded the Follower Deviation Level (P2-06) and the Follower            |
| Follower Pos Dev                                         | Deviation Selection (P2-07) is set to 2 (Coast to Stop).                                         |
| Cause                                                    | Possible Solution                                                                                |
| Mechanical binding of the follower motor.                | Confirm the machinery is operating correctly and the follower motor is not binding.              |
| The Follower Deviation Level (P2-06) is too low.         | Increase the P2-06 setting.                                                                      |
| The master encoder is rotating, the follower is          |                                                                                                  |
| stopped, and the Position Error Accumulation             | If the application requires that the master encoder rotate while the follower is stopped, set    |
| Selection (P1-09) is set to 1 (error is always           | P1-09 to 0 (position error only during Run).                                                     |
| accumulated).                                            |                                                                                                  |
| The master input frequency is greater than the           | Set E1-04 to a value that is 10% faster than the maximum master input frequency.                 |
| follower maximum frequency (E1-04).                      |                                                                                                  |
| Digital Operator Display                                 | Description                                                                                      |
| D.                                                       | The follower drive has lost its position information due to one of the following conditions:     |
| PL CD ::                                                 | • The position error has exceeded 268,435,456 counts                                             |
| Loss of Position                                         | • The pulse frequency after the gear ratio is so high that the follower cannot run at this speed |
|                                                          | without exceeding the encoder option card hardware limitation (300 kHz).                         |
| Cause                                                    | Possible Solution                                                                                |
| Mechanical binding of the follower motor.                | Confirm the machinery is operating correctly and the follower motor is not binding.              |
| The master encoder is rotating, the follower is          |                                                                                                  |
| stopped, and the Position Error Accumulation             | If the application requires that the master encoder rotate while the follower is stopped, set    |
| Selection (P1-09) is set to 1 (error is always           | P1-09 to 0 (position error only during Run).                                                     |
| accumulated).                                            |                                                                                                  |
| The desired follower speed is too high for the PPR of    | Replace the encoder of the follower motor with a lower PPR model.                                |
| the installed encoder.                                   | 1                                                                                                |

# **♦** Function Description

When parameter P1-01, Follower Mode Selection, is set to 1, 2, or 3 (speed follower mode), the drive will follow the speed of the master encoder signal. The direction that the drive runs is determined on the Run command direction and the master encoder direction, similarly to when the drive operates from a bipolar analog frequency reference.

Using the gear ratio parameters P1-03 to P1-06, the drive can be made to run at a ratio of the master speed and the alternate gear ratio (P1-07 and P1-08) can be selected using the Ratio 2 Select multi-function input (H1-0 $\square$  = 81). The basic gear ratio formula is:

Follower Frequency Reference = Master Encoder Frequency Reference x (Numerator / Denominator)

The Master Encoder Frequency Reference formula is:

Figure 3 Master Encoder Frequency Reference Formula

The formula for the primary gear ratio is:

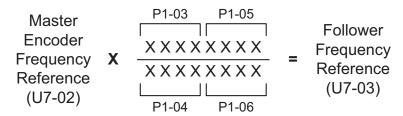

Figure 4 Primary Gear Ratio Formula

The pairs of numerator and denominator parameters are used together to form an 8-digit number divided by an 8-digit number. Use P1-03/P1-04 for ratios that can be expressed using 4-digit numbers or fewer. Gear ratio 2 can only be expressed as a 4-digit number divided by a 4-digit number.

The gear ratio required for the application must be able to be exactly expressed (including the complete remainder) by the formula in *Figure 4*. If the ratio cannot be exactly expressed, the follower will drift in phase over time. The Simple Automatic Alignment function can be used to correct for drift over time if alignment sensors such as proximity sensors from both the master and follower systems are available as digital inputs to the follower drive.

If necessary, the ratio can be further adjusted using the Digital Ratio Adjustment, the Analog Ratio Adjustment (H3-02/06/10 = 20), the MOP Adjust multi-function inputs (H1-0 $\square$  = 84 to 86), and the Communication Ratio Adjustment (register 00DH). These adjustments are summed and then added to 100% to produce the total gear ratio adjustment, which is multiplied by the incoming master speed reference (after gear ratio calculation).

When parameter P1-01, Follower Mode Selection, is set to 4 or 5 (ELS modes), the drive will track follower position relative to the master encoder. A PI regulator is applied to the position error. The PI regulator output trims the speed reference calculated from the master encoder signal, gear ratio parameters, and gear ratio adjustment to synchronize the position of the follower motor with the position of the master. The Advance Follower (H1-0 $\square$  = 82) and Retard Follower (H1-0 $\square$  = 83) multi-function inputs can also be used to change the position of the follower relative to the master.

When the gear ratio of the drive is changed during run by changing the gear ratio parameters during run or because of a change of state of the Ratio 2 Select multi-function input, the drive will ramp to the new ratio using Accel/Decel Time 2 (C1-03/C1-04). If an ELS mode is selected, the position error will be held to zero during the ratio change until the drive re-enters Speed Agree (based on setting of P3-07, Ratio Change Speed Agree Width).

When parameter P1-01, Follower Mode Selection, is set to 4 (standard ELS mode), the follower motor direction is always the same as the master encoder direction. Forward and reverse Run commands are treated identically. When P1-01 is set to 5 (Sign Run mode), the drive behaves identically to when P1-01 is set to 4, except that when a reverse Run command is given it will cause the follower drive to match speed and position in the opposite direction of the master. *Table 13* shows the direction of the Follower depending on the direction of the Master, P1-01 setting, b1-04 (Reverse Operation Prohibit Selection) setting, and the Forward Run/Reverse Run digital input signal.

| Table 13 Folio | wer Rotation [ | Direction for | Various Settings | and Master Direction |
|----------------|----------------|---------------|------------------|----------------------|
|----------------|----------------|---------------|------------------|----------------------|

| b1-04<br>(Reverse | Digital<br>Input |                |                | Speed Follower - |                | ed Follower - Speed Follower - |                | nic Line       |                | 1 = 5<br>nic Line<br>ign Run |                |
|-------------------|------------------|----------------|----------------|------------------|----------------|--------------------------------|----------------|----------------|----------------|------------------------------|----------------|
| Operation)        | Signal           | Master:<br>FWD | Master:<br>REV | Master:<br>FWD   | Master:<br>REV | Master:<br>FWD                 | Master:<br>REV | Master:<br>FWD | Master:<br>REV | Master:<br>FWD               | Master:<br>REV |
| b1-04 = 0         | FWD              | FWD            | REV            | FWD              | NONE           | FWD                            | FWD            | FWD            | REV            | FWD                          | REV            |
| Enabled           | REV              | REV            | FWD            | NONE             | REV            | REV                            | REV            | FWD            | REV            | REV                          | FWD            |
| b1-04 = 1         | FWD              | FWD            | NONE           | FWD              | NONE           | FWD                            | FWD            | FWD            | NONE           | FWD                          | NONE           |
| Enabled           | REV              | NONE           | NONE           | NONE             | NONE           | NONE                           | NONE           | NONE           | NONE           | NONE                         | NONE           |

In the Standard ELS mode, when an Advance Follower input (H1- $0\square = 82$ ) is active, the follower drive moves in the absolute positive direction with respect to the follower and in the absolute negative direction when Retard Follower input is active.

These functions behave the same way in ELS - Sign Run mode when a forward Run command is given. When a reverse Run command is given during ELS - Sign Run mode, the Advance Follower input will move the follower drive in the absolute negative direction while the Retard Follower input will move the follower drive in the absolute positive direction.

The diagrams below outline the Follower direction and Advance/Retard behavior for P1-04 settings and Forward/Reverse Run command selections

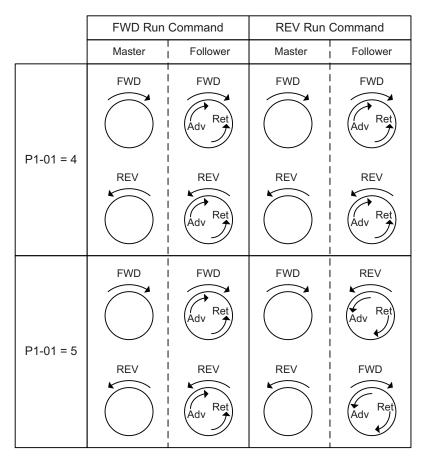

Figure 5 Follower Direction and Advance/Retard Behavior

When the drive is put into LOCAL mode (digital input or keypad button) or when the drive is given a forward or reverse jog command, the frequency reference switches back to standard frequency reference and uses the selected Accel/Decel times.

- In ELS mode, the Position P Gain setting (P3-01) is scaled in relation to the drive Max Frequency (E1-04). If the E1-04 setting is changed, the proportional contribution of the position regulator will be influenced. (The integral contribution is also influenced since it is directly proportional to the proportional contribution).
- The Maximum Output Frequency (E1-04) of the follower drive must be set higher than the maximum input frequency from the master source for proper position control. As a general rule, set E1-04 in the follower to be 10% (or at least equal to P3-04 Position PI Limit) greater than the maximum input frequency of the master source. Failure to do so can result in large continuous amounts of Position Error (U7-08).
- The exact gear ratio (including remainder) must be known and able to be expressed using the gear ratio parameters. Any error in the gear ratio settings will result in follower motor drift.
- P3-06, Speed Proportional Position Trim Lower Limit, Examples. For the following, assume E1-04 is set to 60 Hz and P3-06 is set to 10.00%:

With Speed Proportional Position Trim disabled, a PI output of 10% adds 60 Hz \* 10% = 6 Hz, regardless of the value of follower reference after gear ratio.

With Speed Proportional Position Trim enabled, and follower reference after gear ratio of 30 Hz, a PI output of 10% adds 60 Hz \* 10% \* (30 Hz / 60 Hz) = 3 Hz.

With Speed Proportional Position Trim enabled, for any follower reference below the P3-06 value multiplied by E1-04 (10% \* 60 Hz = 6 Hz), the trim amount is limited to P3-06.

In this case, a PI output of 10% adds 60 Hz \* 10% \* 10% = 0.6 Hz.

# **♦** Block Diagram

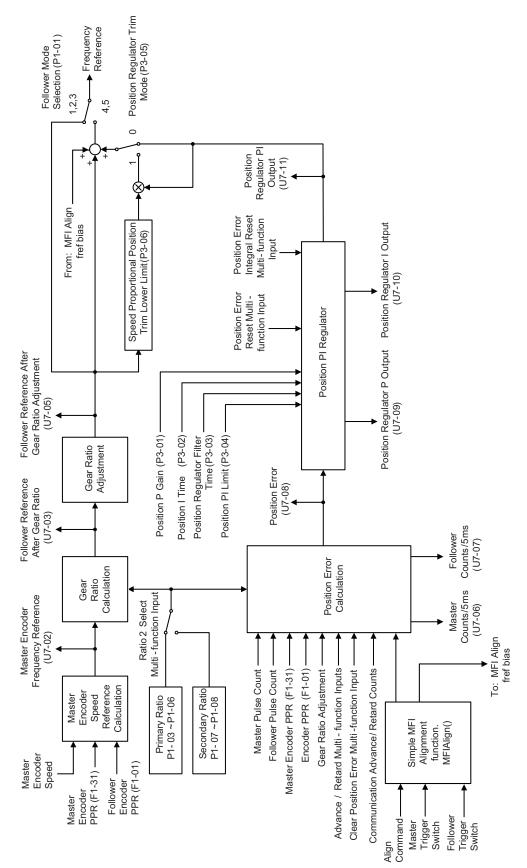

Figure 6 Software Overview Diagram

# 3 Simple Automation Alignment

# ◆ Basic Concepts and Principles

This software adds an automatic alignment feature to the base electronic line shaft software by using two proximity switches connected to the trigger inputs on the follower drive. One switch indicates the position of the master, and the other switch indicates the position of the follower. When the alignment feature is activated and the machine is running, the distance between the trigger switches is measured and then compensated for.

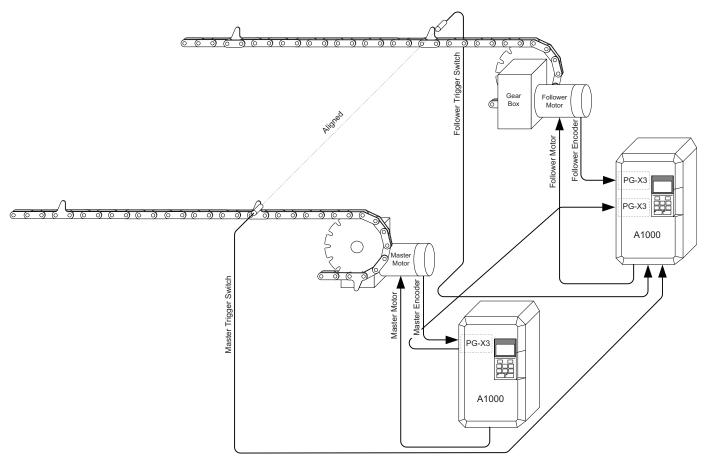

Figure 7 Simple Automation Alignment Diagram

#### Limitations

- Alignment accuracy is decreased at higher speeds due to latency in the trigger switches and the drive digital inputs and internal scan rate.
- If the "Clear Position Error" digital input is activated when an alignment is being performed, the drive may experience a step-change in frequency reference.
- The LED keypad is not officially supported because some alarms and faults may not display properly on the LED keypad.

# **♦** Related Parameters and Functions

*Table 1* lists terms and symbols used in this section to indicate which parameters are available in which control modes.

The parameters in the tables below are used to set up the drive for operation with the software.

**Table 14 Additional Parameters** 

| No.<br>(Addr.<br>Hex)  | Name<br>(Digital Operator Display)             | Description                                                                                                    | Values                                          |
|------------------------|------------------------------------------------|----------------------------------------------------------------------------------------------------|-------------------------------------------------|
| P4-01<br>(61E)         | Alignment Select<br>(Alignment Sel)            | Selects the follower mode. Enables and disables the alignment feature. 0: Alignment Disabl (Alignment Disabled) 1: Manual Align 2: Auto Align at St (Auto Align at Start) 3: Continuous Align 4: Window Align                                                                                                    | Default: 0<br>Range: 0 to 4                     |
| P4-02<br>(620)         | Alignment Trim Rate<br>(Align Trim Rate)       | All Modes  Sets the amount of speed added to or subtracted from the follower drive during an alignment procedure.                                                                                                    | Default: 6.0 Hz<br>Min: 0.1<br>Max.: 30.0       |
| P4-03<br>(621)         | Alignment Offset<br>(Align Offset)             | Sets an offset value to correct for the physical misalignment of the trigger inputs in terms of follower revolutions. A positive offset value signifies that the follower signal is expected before the master (assuming standard settings and forward Run command), while a negative offset value signifies that the master signal is expected before the follower signal. | Default: 0.00 rev<br>Min: -99.99<br>Max.: 99.99 |
| P4-04<br>(622)<br>◆RUN | Alignment Check<br>(Alignment Check)           | Used with a digital output to detect if the master and the follower trigger pulses are within a preset window of follower counts.  When the number of follower quadrature encoder counts between the two trigger inputs is less than this value, the "In Alignment" digital output will activate. (H2-0 = 42).                                                              | Default: 100 cnts<br>Min: 0<br>Max.: 65535      |
| P4-05<br>(623)         | Trigger Switch Type<br>(Trigger Sw Type)       | Sets the normal (not activated) state of the Master and Follower trigger switches.  0: Both NO 1: Mstr NO Folwr NC 2: Mstr NC Folwr NO 3: Both NC                                                                                                    | Default: 0<br>Range: 0 to 3                     |
| P4-06<br>(624)         | Align Fault Select<br>(Align Fault Sel)        | All Modes  Sets the reaction of the drive when the distance (follower motor revolutions) between the two trigger inputs exceeds the P4-07 setting.  0: Disabled  1: Ignore First Trg (Ignore First Trigger)  2: Fault                                                                                                    | Default: 0<br>Range: 0 to 2                     |
| P4-07<br>(625)         | Maximum Alignment Distance<br>(Max Align Dist) | All Modes  Sets the maximum number of follower motor revolutions between the trigger inputs before an Alignment Fault will occur (P4-06).                                                                                                    | Default: 1000 rev<br>Min: 1<br>Max.: 5000       |
| P4-08<br>(626)         | Maximum Alignment Speed<br>(Max Align Speed)   | All Modes <1> Sets the maximum follower speed allowed for an alignment to occur to prevent alignment at high speeds where accuracy is diminished.  A setting of 0.0 Hz disables this function.                                                                                                    | Default: 0.0 Hz<br>Min: 0.0<br>Max.: 400.0      |

| No.<br>(Addr.<br>Hex) | Name<br>(Digital Operator Display)         | Description                                                                                                    | Values                                         |
|-----------------------|--------------------------------------------|----------------------------------------------------------------------------------------------------|------------------------------------------------|
| P4-09<br>(627)        | Align Trigger Window<br>(Align Trg Window) | Sets the maximum amount of alignment error allowed before the Window Counts increment (in follower revolutions).  During an alignment check, if P4-09 is exceeded, the U7-13 Window Counts monitor is incremented. If the alignment error is equal to or less than the value set to P4-09, the U7-13 Window Counts monitor is decremented.  Note: This parameter is only used when P4-01 is set to 4.                                                                                                    | Default: 2.00 rev<br>Min: 0.00<br>Max.: 100.00 |
| P4-10<br>(628)        | Align Trigger Count<br>(Align Trig Count)  | All Modes  Sets the number of Window Counts (monitor U7-13) required to trigger an alignment.  Note: This parameter is only used when P4-01 is set to 4.                                                                                                    | Default: 3 cnts<br>Min: 1<br>Max.: 100         |
| P4-11<br>(629)        | Repeat Trigger Select<br>(Repeat Trig Sel) | Selects the method for handling triggers.  0: Last Trigger. If consecutive master triggers (or follower triggers) occur before a corresponding follower trigger (or master trigger) occurs, the last master trigger (or follower trigger) is used for alignment.  1: First Trigger. If consecutive master triggers (or follower triggers) occur before a corresponding follower trigger (or master trigger) occurs, the first master trigger (or follower trigger) is used for alignment. This option is identical to F7 functionality. | Default: 0<br>Range: 0, 1                      |

<sup>&</sup>lt;1> Available control modes are V/f, V/f w/PG, OLV, and CLV in drive software version VSA910030.

#### **Table 15 Function Text**

| Function No. | Function Name<br>(Digital Operator Display) |
|--------------|---------------------------------------------|
| P4           | Alignment Configuration (Alignment)         |

#### **Table 16 Monitor Group Text**

| Monitor Group | Monitor Name<br>(Digital Operator Display) | Description                                                       |
|---------------|--------------------------------------------|-------------------------------------------------------------------|
| U7            | Coordinated Motor (CoordinatedMotor)       | Contains all monitors related to Coordinated Motor functionality. |

#### **Table 17 Monitors**

| No.<br>(Addr.<br>Hex) | Monitor Name<br>(Digital Operator<br>Display) | Description                                                                                                    | Analog Output<br>Scaling                                             | Unit |
|-----------------------|-----------------------------------------------|----------------------------------------------------------------------------------------------------|----------------------------------------------------------------------|------|
| U7-12<br>(66C)        | Alignment Error<br>Alignment Error            | Displays the Alignment Error seen during the last Alignment Check in follower revolutions. During default conditions with a forward Run command, a positive Alignment Error means that the master is too far ahead of the follower. | Full scale:<br>Counts/5 ms at<br>Maximum Output<br>Frequency (E1-04) | revs |
| U7-13<br>(66D)        | Alignment Window<br>Counts<br>Window Counts   | Displays the current count of Alignment Checks that have been outside of the P4-09 alignment window when P4-01 is set to 4.  This monitor resets and an alignment is performed when this count is reaches the value of P4-10.       | n/a                                                                  | n/a  |

<sup>&</sup>lt;1> Available control modes are V/f, V/f w/PG, OLV, and CLV in drive software version VSA910030.

Table 18 Multi-Function Output Settings (H1-□□)

| Setting | Description                                                                                                    |
|---------|----------------------------------------------------------------------------------------------------|
| 89      | Follower Trigger (Follower Trigger) This input is connected to a switch that detects the position of the follower machine. Configurable using parameter P4-05.                                                                                                    |
| 8A      | All Modes  All Modes  Master Trigger (Master Trigger)  This input is connected to a switch that detects the position of the master machine. Configurable using parameter P4-05.                                                                                                    |
| 8B      | Align Fol Cmd (Align Fol Cmd) Align Follower Command Commands the align function to begin when parameter P4-01=1 or 2. This input is edge triggered (open to closed transition). When P4-01=3 or 4 and a digital input is programmed to this setting, it acts as an enable/disable for the alignment function (open = disabled, closed = enabled). When opened alignment will still be measured and displayed in monitor U7-12 but the drive will not attempt to correct the alignment. When P4-01=3 or 4 and no digital input is programmed to this setting, alignment is always enabled. |

<sup>&</sup>lt;1> Available control modes are V/f, V/f w/PG, OLV, and CLV in drive software version VSA910030.

Table 19 Multi-Function Output Settings (H2-□□)

| Setting | Description                                                                                                    |
|---------|----------------------------------------------------------------------------------------------------|
| 41      | Align Complete Closed after a successful alignment operation completes. Open after:  • The first trigger has been received and the accumulated distance exceeds the sum of P4-03 and P4-04.  • The follower is stopped, faulted, or an electronic line shaft position error is cleared or disabled.  • An advance/retard command is given.  • The next Align Follower Command digital input is given when P4-01 is set to 1 or 2.  • The next Master Trigger or Follower Trigger digital input occurs when P4-01 is set to 3 or 4. |
| 42      | Align Complete In Alignment Closed after both trigger inputs are received and the distance between them is shorter than the P4-04 value. Open after:  • The first trigger has been received and the accumulated distance exceeds the sum of P4-03 and P4-04.  • The follower is stopped, faulted, or an electronic line shaft position error is cleared or disabled.  • An advance/retard command is given.                                                                                                    |

<sup>&</sup>lt;1> Available control modes are V/f, V/f w/PG, OLV, and CLV in drive software version VSA910030.

# **♦** Troubleshooting

Table 20 Fault Displays, Causes, and Possible Solutions

| Digital Operator Display                                                                | Description                                                                                                    |
|-----------------------------------------------------------------------------------------|----------------------------------------------------------------------------------------------------|
| AF<br>Alignment Fault                                                                   | Too much distance (follower motor revolutions) was counted between the two trigger inputs during an alignment routine.  The distance measured between the two trigger pulses (during alignment) or the entire alignment error (including offset and position error) has exceeded 21,474,836 encoder counts. (Regardless of the P4-07 setting). |
| Cause                                                                                   | Possible Solution                                                                                                    |
| The distance between the master and the follower exceeded the allowable amount (P4-07). | Check the machine integrity.                                                                                                    |
| Malfunctioning or miswired trigger switches.                                            | Check the trigger switches for proper wiring and operation.                                                                                                    |

# **♦** Function Descriptions

## ■ Alignment Enable

To enable the alignment function, it is necessary to program the master and the follower trigger multi-function digital input functions into the H1- $\square\square$  parameters and set parameter P4-01, Alignment Select, to a non-zero value.

The alignment function will NOT operate under the following conditions:

- · Drive is faulted
- Drive is not running
- Follower is ramping between forward and reverse Run commands
- Electronic Line Shaft is disabled via multi-function input (H1- $\square\square$  = 80)
- Electronic Line Shaft is disabled via parameter setting (P1-01 is set to 1, 2, or 3)
- Drive is in LOCAL mode
- A "Jog" is being commanded of the follower drive
- Drive is ramping to speed due to a gear ratio change or Line Shaft being re-enabled
- Position error is being cleared via multi-function input (H1- $\square\square$  = 87).

# ■ Alignment Select

Parameter P4-01, Alignment Select, enables and disables the alignment feature. When P4-01 is set to 0, the drive will not perform an alignment and the two digital outputs associated with alignment ( $H2-0\Box = 41$  and  $H2-0\Box = 42$ ) are deenergized.

- When P4-01 is set to 0 Disabled. The drive will not perform an alignment.
- When P4-01 is set to 1 Manual Align. The drive must see the rising edge of the align command (H1-□□ = 8B) to start the alignment process. The drive will not attempt another alignment until there is another rising edge on the align command.
- When P4-01 is set to 2 Auto Align at Start. The drive will immediately begin the alignment process when the Run command is applied. The drive will not attempt another alignment until there is another rising edge on the align command.
- When P4-01 is set to 3 Continuous Alignment. The drive will immediately begin the alignment process when the Run command is applied. When two valid trigger inputs are received, the drive automatically re-starts the alignment process. Trigger pulses will be ignored if the drive has not completed the previous alignment.
- When P4-01 is set to 4 Window Alignment. The drive will perform an alignment at start and measure alignment during subsequent trigger pulses. When the alignment is off by more than the P4-09 setting, the U7-13 count will increment. When the alignment is within the P4-09 setting, the U7-13 count will decrement. Alignment is also performed when the U7-13 count is equal to P4-10, at which time U7-13 is reset to zero.

# **■** Alignment Process

The alignment function aligns the follower to the master using fixed trigger positions. This process does not control the master drive; all corrections are made by the follower drive. The amount of the correction is controlled by the quadrature counts accumulated from the time when the first or leading trigger starts the process and continues until the trailing trigger stops it and the speed of the correction is controlled by parameter P4-02, Alignment Trim Rate.

The correction is made when the trailing trigger input becomes active. The rate at which the drive accelerates or decelerates during the alignment procedure is fixed. For a 1024 PPR encoder, the ramp rate will be approximately 20Hz/1 sec. The alignment process is intended to be performed at low speeds, but will function as long as the triggers provide at least a 15 millisecond signal so the follower drive can see the trigger inputs.

**Note:** If consecutive master triggers occur before a follower trigger occurs, the first master trigger will be used and subsequent master triggers will be ignored. If consecutive follower triggers occur before a master trigger occurs, the first follower trigger will be used and subsequent master triggers will be ignored.

#### 3 Simple Automation Alignment

Maximum alignment speed: If an alignment is in process and the follower needs to run faster to catch up to the master, it will only be allowed to compensate at a rate of up to 95% of the follower's maximum frequency setting. If the follower is already running at or above the 95% speed level, the alignment function will not complete.

Minimum alignment speed: If an alignment is in process, and the follower needs to slow down in order for the master to catch up, the follower drive could run in reverse. If reverse on the follower is disabled (b1-04 = 1), the follower drive will only be allowed to run at a minimum of zero speed (no reverse).

## ■ Alignment Fault Select

When parameter P4-06 is set to 0, "Disabled", there is no settable limit to the number of follower motor revolutions that can elapse between master and follower trigger inputs.

**Note:** To prevent internal overflow, the maximum number of encoder counts allowed between the two trigger inputs is 268,435,456. (65,536 motor revolutions with a 1024 PPR encoder).

When parameter P4-06 is set to 1, "Ignore 1st Pulse", it will disregard the first trigger input (regardless of master or follower) when the P4-07 distance (either direction) has elapsed.

If the align command is asserted between the time that the master and follower trigger inputs are read and the P4-07 distance elapses, the drive will disregard the first input and wait for two valid trigger inputs. When using this mode, it is useful to program the P4-07 distance to between 50% and 90% of the total trigger-to-trigger distance.

When parameter P4-06 is set to 2, "Fault", the drive will fault out on an "AF - Alignment Fault" and coast to stop when the number of P4-07 revolutions have passed after the first trigger input (regardless of master or follower). When this mode is used, it is useful to set P4-07 to a value greater than the normal trigger-to-trigger distance.

#### ■ Align Complete / In Alignment Multi-function Digital Outputs

The "Align Complete" digital output (H2-0 $\square$  = 41) will close when a successful align procedure has been completed. The Align Complete digital output will de-energize after detecting the rising edge of an Align Follower Command. If the drive is set to reset position error at stop (P1-09 = 0), the Align Complete digital output will also de-energize when the Run command is removed or if electronic line shaft is disabled (H1- $\square\square$  = 80). If the drive is set to accumulate position error at all times (P1-09 = 1), the Align Complete will de-energize only if electronic line shaft is disabled or another align command is received.

The "In Alignment" digital output ( $H2-0\square = 42$ ) indicates whether the trigger inputs are activated within a settable quadrature encoder count range. The In Alignment output energizes when the triggers are within the P4-07 setting and will de-energize when the P4-07 setting is exceeded. This output will only change state after the trailing trigger has activated.

#### ■ Position Error Clear

A condition is added to this software that will clear the position error. When parameter P1-09 is set to 0 and High Slip Braking is activated, the position error will be cleared.

# **♦** Diagrams

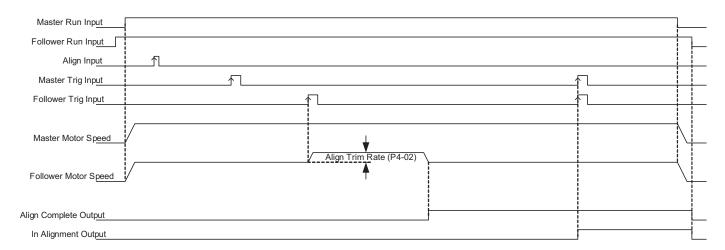

Figure 8 Forward Run - Alignment - Master before Follower

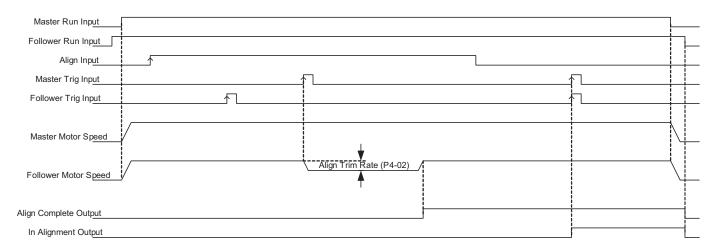

Figure 9 Forward Run - Alignment - Follower before Master

Note: The "Align Input" is edge triggered. It does not matter whether the input is maintained or momentary.

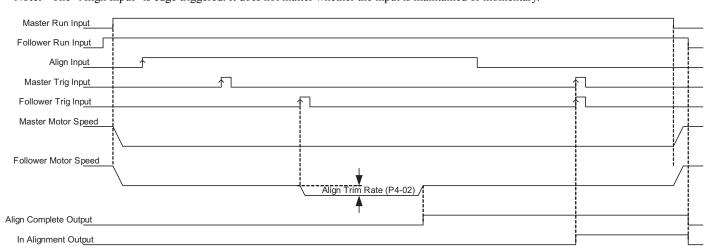

Figure 10 Reverse Run - Alignment - Master before Follower

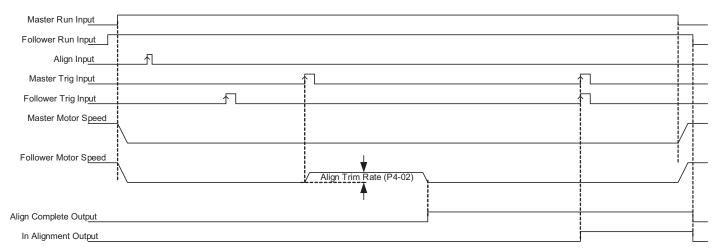

Figure 11 Reverse Run - Alignment - Follower before Master

Note: The "Align Input" is edge triggered. It does not matter whether the input is maintained or momentary.

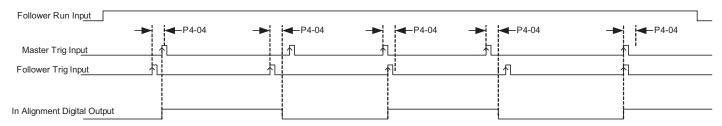

Figure 12 In Alignment (Digital Output) Function, No Offset (P4-03 = 0.00 revs) (P4-04 = 4096 cnts)

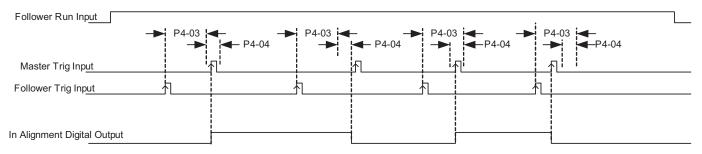

Figure 13 In Alignment (Digital Output) Function, with Offset (P4-03 = +3.00 revs) (P4-04 = 4096 cnts)

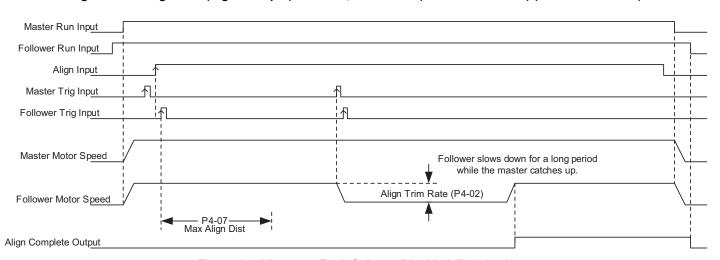

Figure 14 Alignment Fault Select = Disabled (P4-06 = 0)

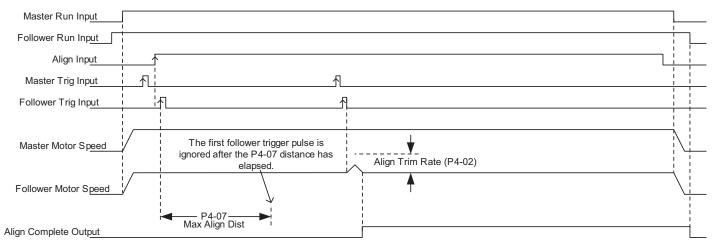

Figure 15 Alignment Fault Select = Ignore 1st Pulse (P4-06 = 1)

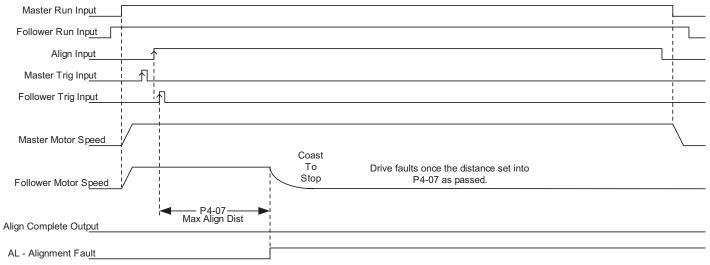

Figure 16 Alignment Fault Select = Fault (P4-06 = 2)

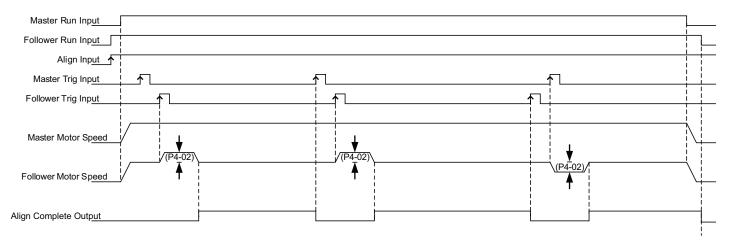

Figure 17 Continuous Alignment (P4-01 = 3)

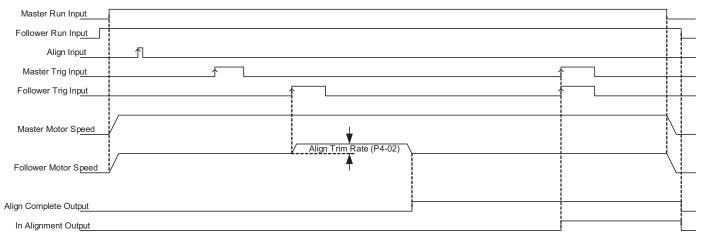

Figure 18 Normally Open Trigger Inputs (P4-05 = 0)

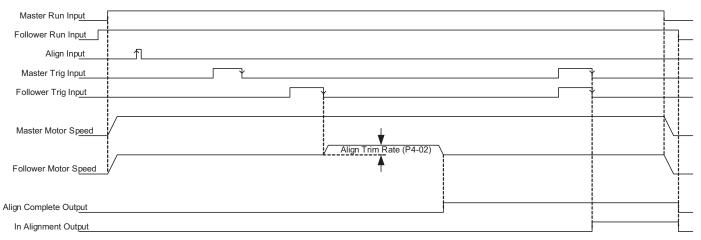

Figure 19 Normally Closed Trigger Inputs (P4-05 = 3)

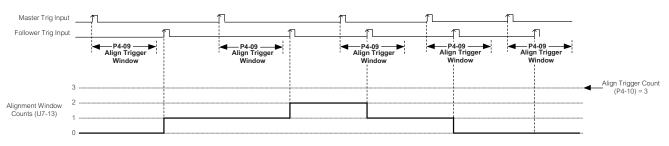

Alignment is not performed because U7-13 never reaches P4-10

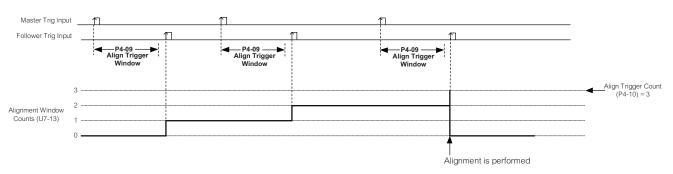

Figure 20 P4-01 = 4, Window Alignment Mode

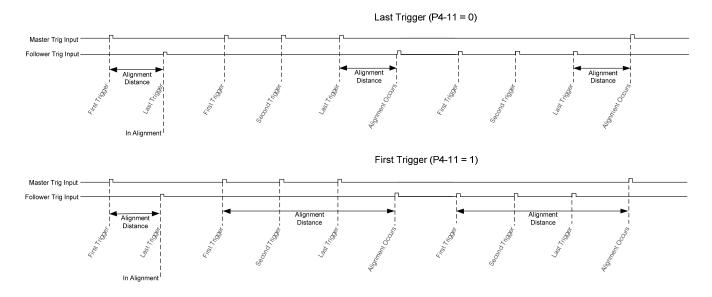

Figure 21 Last and First Triggers

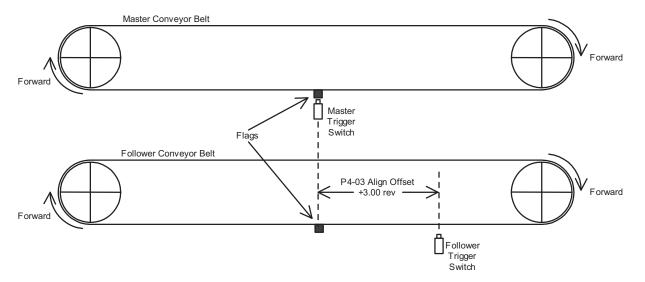

Figure 22 Two Aligned Conveyor Belts with Different Trigger Switch Positioning Corrected with Parameter P4-03

# **Comprehensive Parameter List**

# ♦ F1: PG Speed Control Card

| No.<br>(Addr.<br>Hex) | Name<br>(Digital Operator Display)                                    | Description                                                                                                    | Values                                     |
|-----------------------|-----------------------------------------------------------------------|----------------------------------------------------------------------------------------------------|--------------------------------------------|
| F1-01<br>(380)        | PG1 Pulses per Revolution<br>(PG Pulses/Rev)                          | All Modes <1> Sets the number of pulses for a PG option card connected to port CN5-C.                                                                                             | Default: 1024 ppr<br>Min: 1<br>Max.: 60000 |
| F1-02<br>(381)        | Operation Selection at PG Open<br>Circuit (PGo)<br>(PG Fdbk Loss Sel) | All Modes  Sets the operation when a PGo is detected on a PG option card connected to port CN5-C. 0: Ramp to Stop 1: Coast to Stop 2: Fast Stop 3: Alarm Only 4: No Alarm Display | Default: 1<br>Range: 0 to 4                |
| F1-05<br>(384)        | PG 1 Rotation Selection<br>(PG1 Rotation Sel)                         | All Modes  Sets the direction of forward travel for the PG card installed in CN5-C. 0: Pulse A Leads 1: Pulse B Leads                                                             | Default: 0<br>Range: 0, 1                  |
| F1-14<br>(38D)        | PG Open-Circuit Detection Time<br>(PGO Detect Time)                   | All Modes <1> Sets the amount of time required to trigger a PG Open fault (PGo).                                                                                                  | Default: 2.0 s<br>Min: 0.0<br>Max.: 10.0   |
| F1-21<br>(3BC)        | PG 1 Signal Selection<br>(PG1 Signal Sel)                             | All Modes Selects single-channel/quadrature detection mode for the PG option card 1. 0: A Pulse Detection 1: AB Pulse Detection                                                   | Default: 1<br>Range: 0, 1                  |
| F1-31<br>(3B0)        | PG 2 Pulses per Revolution<br>(PG Pulses/Rev 2)                       | All Modes  Sets the number of pulses for a PG option card connected to port CN5-B.                                                                                                | Default: 1024 ppr<br>Min: 1<br>Max.: 60000 |
| F1-32<br>(3B1)        | PG 2 Rotation Selection<br>(PG Rotation Sel2)                         | All Modes  Sets the direction of forward travel for a PG option card installed in port CN5-B.  0: Pulse A Leads 1: Pulse B Leads                                                  | Default: 0<br>Range: 0, 1                  |
| F1-36<br>(3B5)        | PG Option Card Disconnect<br>Detection 2<br>(Hardware PGO Ch2)        | Determines whether the drive detects a fault when a PGo is detected on a PG option card installed in port CN5-B.  0: Disabled 1: Enabled                                          | Default: 1<br>Range: 0, 1                  |
| F1-37<br>(3BD)        | PG 2 Signal Selection<br>(PG2 Signal Sel)                             | Selects single-channel/quadrature detection mode for the PG option card 2 installed in port CN5-B.  0: A Pulse Detection  1: AB Pulse Detection                                   | Default: 1<br>Range: 0, 1                  |

<sup>&</sup>lt;1> Available control modes are V/f, V/f w/PG, OLV, CLV and CLV/PM in drive software version VSA910030. <2> Available control modes are V/f, V/f w/PG, OLV, and CLV in drive software version VSA910030.

# ◆ H1: Multi-Function Digital Input Settings

| Setting | Description                                                                                                    |  |  |
|---------|----------------------------------------------------------------------------------------------------|--|--|
| 80      | Follower Disable Closed: Follower mode (P1-01) is disabled and the follower drive will follow the normal frequency reference (based on b1-01 setting) and use the selected Accel/Decel times. Note: ELS modes only.                                                                                    |  |  |
| 81      | Ratio 2 Select Closed: Gear Ratio 2 (P1-07 and P1-08) is selected. When in ELS mode (P1-01 is set to 4 or 5), the follower drive will clear its position error and follow the C1-03 and C1-04 Accel/Decel times to ramp to the new ratio. Upon reaching speed agree, the position loop will re-enable. |  |  |
| 82      | Advance Follower Closed: Follower position is advanced relative to the master encoder. No position error is accumulated. Refer to the descriptions for parameters P2-04 and P2-05 for details.  Note: ELS modes only.                                                                                  |  |  |
| 83      | Retard Follower Closed: Follower position is retarded relative to the master encoder. No position error is accumulated. Refer to the de scrip to ins for parameters P2-04 and P2-05 for details.  Note: ELS modes only.                                                                                |  |  |
| 84      | MOP Adjust Increase (MOP Adjust Inc) Closed: The MOP ratio adjustment is increased. Refer to the descriptions for parameters P2-02 and P2-09 for details.                                                                                                    |  |  |
| 85      | MOP Adjust Decrease (MOP Adjust Dec) Closed: The MOP ratio adjustment is decreased. Refer to the descriptions for parameters P2-02 and P2-09 for details.                                                                                                    |  |  |
| 86      | MOP Adjust Reset (MOP Adjust Reset) Closed: The MOP ratio adjustment is reset to zero. Refer to the descriptions for parameters P2-02 and P2-09 for details.                                                                                                    |  |  |
| 87      | Position Error Reset (Pos Err Reset) Closed: Position error is reset to zero. Note: ELS modes only.                                                                                                    |  |  |
| 88      | Position Regulator Integral Reset (Pos Reg I Reset) Closed: Position regulator integral is reset to zero. Note: ELS modes only.                                                                                                    |  |  |
| 89      | Follower Trigger (Follower Trigger) This input is connected to a switch that detects the position of the follower machine. Configurable using parameter P4-05.                                                                                                    |  |  |
| 8A      | Master Trigger (Master Trigger) This input is connected to a switch that detects the position of the master machine. Configurable using parameter P4-05.                                                                                                    |  |  |

# **4 Comprehensive Parameter List**

| Setting | Description                                                                                                    |
|---------|----------------------------------------------------------------------------------------------------|
| 8B      | Advance Follower Closed: Follower position is advanced relative to the master encoder. No position error is accumulated. Refer to the descriptions for parameters P2-04 and P2-05 for details.  Note: ELS modes only. |

<sup>&</sup>lt;1> Available control modes are V/f, V/f w/PG, OLV, and CLV in drive software version VSA910030.

# ◆ H2: Multi-Function Digital Output Settings

| Setting | Description                                                                                                    |  |
|---------|----------------------------------------------------------------------------------------------------|--|
| 40      | Follower Position Deviation Closed: The position error has exceeded the Follower Deviation Level (P2-06). Note: ELS modes only.                                                                                                    |  |
| 41      | Align Complete Closed after a successful alignment operation completes. Open after: The first trigger has been received and the accumulated distance exceeds the sum of P4-03 and P4-04. The follower is stopped, faulted, or an electronic line shaft position error is cleared or disabled. An advance/retard command is given. The next Align Follower Command digital input is given when P4-01 is set to 1 or 2. The next Master Trigger or Follower Trigger digital input occurs when P4-01 is set to 3 or 4. |  |
| 42      | In Alignment Closed after both trigger inputs are received and the distance between them is shorter than the P4-04 value. Open after: The first trigger has been received and the accumulated distance exceeds the sum of P4-03 and P4-04. The follower is stopped, faulted, or an electronic line shaft position error is cleared or disabled. An advance/retard command is given.                                                                                                    |  |

<sup>&</sup>lt;1> Available control modes are V/f, V/f w/PG, OLV, and CLV in drive software version VSA910030.

# ◆ H3: Multi-Function Analog Input Settings (H3-02/H3-06/H3-10)

| Setting | Description                                                                                                    | Analog Output<br>Scaling |
|---------|----------------------------------------------------------------------------------------------------|--------------------------|
| 20      | Analog Ratio Adjustment Input value is added to the digital, MOP, and network communication ratio adjustments to form the total gear ratio adjustment. | Full scale:<br>100.00%   |

<sup>&</sup>lt;1> Available control modes are V/f, V/f w/PG, OLV, and CLV in drive software version VSA910030.

# ◆ P1: Follower Configuration

| No.<br>(Addr.<br>Hex) | Name<br>(Digital Operator Display)                             | Description                                                                                                    | Values                                |
|-----------------------|----------------------------------------------------------------|----------------------------------------------------------------------------------------------------|---------------------------------------|
| P1-01<br>(600)        | Follower Mode Selection<br>(Follower Mode)                     | Selects the follower mode.  0: Disabled. Follower mode is disabled and the follower drive runs from the normal frequency reference (b1-01).  1: Speed - Both Dir. The follower drive follows the master encoder speed in both direction (follower Run command direction has no effect).  2: Speed - Fwd Dir. The follower drive follows the master encoder speed only when the master is running in the forward direction. Follower direction is determined by follower Run command direction.  3: Speed Abs Val. The follower drive follows the master encoder speed but ignores the master encoder direction (motion is always in the direction of the follower Run command).  4: Elec Line Shaft. The follower drive follows the master encoder speed and position (both directions). A reverse Run command is treated as a forward Run command; there is no directional effect.  5: ELS - Sign Run. The follower drive follows the master encoder speed and position (both directions). When a forward Run command is present the drive follows the master in the same direction. When a reverse Run command is present the drive follows in the opposite direction of the master. | Default: 0<br>Range: 0 to 5           |
| P1-02                 | Replaced by F1-31                                              |                                                                                                    |                                       |
| P1-03<br>(602)        | Ratio Numerator (Upper 4<br>Digits)<br>(Ratio Num High)        | All Modes  <2> Sets the upper four digits of the primary gear ratio numerator.                                                                                                    | Default: 1000<br>Min: 0<br>Max.: 9999 |
| P1-04<br>(603)        | Ratio Denominator (Upper 4<br>Digits)<br>(Ratio Den High)      | All Modes <2> Sets the upper four digits of the primary gear ratio denominator.                                                                                                    | Default: 1000<br>Min: 0<br>Max.: 9999 |
| P1-05<br>(604)        | Ratio Numerator (Lower 4<br>Digits)<br>(Ratio Num Low)         | All Modes <2> Sets the lower four digits of the primary gear ratio numerator.                                                                                                    | Default: 0<br>Min: 0<br>Max.: 9999    |
| P1-06<br>(605)        | Ratio Denominator (Lower 4<br>Digits)<br>(Ratio Den Low)       | All Modes <2> Sets the lower four digits of the primary gear ratio denominator.                                                                                                    | Default: 0<br>Min: 0<br>Max.: 9999    |
| P1-07<br>(606)        | Ratio 2 Numerator<br>(Ratio 2 Num)                             | All Modes <i>Sets the numerator of the secondary gear ratio. Active when a multi-function digital input is set to 81 (Ratio 2 Select) and the input is closed.</i>                                                                                                    | Default: 1<br>Min: 1<br>Max.: 65535   |
| P1-08<br>(607)        | Ratio 2 Denominator<br>(Ratio 2 Den)                           | All Modes <1> Sets the numerator of the secondary gear ratio. Active when a multi-function digital input is set to 81 (Ratio 2 Select) and the input is closed.                                                                                                    | Default: 1<br>Min: 1<br>Max.: 65535   |
| P1-09<br>(608)        | Position Error Accumulation<br>Selection<br>(Pos Accum Select) | Selects when the position error accumulator is enabled in the follower drive.  0: Only During Run. Position error is only calculated when the follower drive is running (not during High-Slip Braking).  1: Always. Position error is calculated whenever power is applied to the drive. Note: ELS modes only.                                                                                                    | Default: 0<br>Range: 0, 1             |

| No.<br>(Addr.<br>Hex) | Name<br>(Digital Operator Display) | Description                                                                                                    | Values        |
|-----------------------|------------------------------------|----------------------------------------------------------------------------------------------------|---------------|
| P1-10                 | Position Units Selection           | Selects the units used for the follower drive Position Error Monitor (U7-08).  0: Encoder Counts. Position error is displayed in quadrature follower encoder counts (cnts).  1: Motor Revs. Position error is displayed in follower motor revolutions (0.001 rev).  2: Motor Degrees. Position error is displayed in follower motor degrees (0.1 degree).  3: Motor Radians. Position error is displayed in follower motor radians (0.001 rad).  Note: ELS modes only. | Default: 0    |
| (609)                 | (Position Units)                   |                                                                                                    | Range: 0 to 3 |

# **♦** P2: Follower Motor Tuning

| No.<br>(Addr.<br>Hex) | Name<br>(Digital Operator Display)                     | Description                                                                                                    | Values                                      |
|-----------------------|--------------------------------------------------------|----------------------------------------------------------------------------------------------------|---------------------------------------------|
| P2-01<br>(60A)        | Digital Ratio Adjustment<br>(Digital RatioAdj)         |                                                                                                    |                                             |
| P2-02<br>(60B)        | MOP Adjust Time<br>(MOP Adjust Time)                   | All Modes  Sets the time for the MOP ratio adjustment to change by 100.00% when the MOP Adjust Increase or MOP Adjust Decrease multi-function input is closed.                                                                                                    | Default: 50.0 s<br>Min: 0.0<br>Max.: 6000.0 |
| P2-03<br>(60C)        | Gear Ratio Adjustment Ramp<br>Time<br>(Ratio Adj Ramp) | All Modes <1> Sets the time for the composite gear ratio adjustment of the follower drive to change by 100.00%.                                                                                                    | Default: 10.0 s<br>Min: 0.0<br>Max.: 6000.0 |
| P2-04<br>(60D)        | Advance/Retard Mode Selection<br>(Adv/Ret Mode Sel)    | Selects the advance/retard functionality of the follower drive.  0: Continuous. The follower will advance or retard continuously while the Advance Follower or Retard Follower multi-function input is closed. Parameter P2-05 sets the amount of advance/retard encoder counts per second.  1: Step. The follower will advance or retard by the amount set in parameter P2-05 each time the Advance Follower or Retard Follower multi-function input is closed.  Note: ELS modes only. | Default: 0<br>Range: 0, 1                   |
| P2-05<br>(60E)        | Advance/Retard Amount (Adv/Ret Amount)                 | Sets the number of quadrature follower encoder counts the follower will advance or retard per second when parameter P2-04 is set to 0.  Sets the step amount of the advance/retard function when P2-04 is set to 1.  Note: ELS modes only.                                                                                                    | Default: 2048 cnts<br>Min: 0<br>Max.: 65535 |
| P2-06<br>(60E)        | Follower Deviation Level<br>(Follower Dev Lvl)         | All Modes  Sets the amount of position error in quadrature follower encoder counts that will activate the follower deviation detection.  Note: ELS modes only.                                                                                                    | Default: 4096 cnts<br>Min: 0<br>Max.: 65535 |

<sup>&</sup>lt;1> Available control modes are V/f, V/f w/PG, OLV, and CLV in drive software version VSA910030. <2> Available control modes are V/f, V/f w/PG, OLV, CLV and CLV/PM in drive software version VSA910030.

| No.<br>(Addr.<br>Hex) | Name<br>(Digital Operator Display)                                 | Description                                                                                                    | Values                      |
|-----------------------|--------------------------------------------------------------------|----------------------------------------------------------------------------------------------------|-----------------------------|
| P2-07<br>(610)        | Follower Deviation Selection<br>(Follower Dev Sel)                 | Selects the follower drive action when the position error exceeds the P2-06 setting.  0: No Detection. The drive continues to run.  1: Alarm Only. The drive continues to run and an FdEv alarm flashes on the digital operator.  2: Coast to Stop (Fault). The FdEv fault is displayed, the drive contact is activated, and the motor coasts to stop. | Default: 2<br>Range: 0 to 2 |
| P2-08                 | No longer required                                                 |                                                                                                    |                             |
| P2-09<br>(612)        | MOP Adjustment Memorization<br>at Power Off<br>(MOP mem @ Pwr Off) | Selects whether the MOP gear adjustment is memorized when the drive loses power.  0: Disabled. MOP adjustment is not memorized at power down.  1: Enabled. MOP adjustment is memorized at power down.                                                                                                    | Default: 0<br>Range: 0, 1   |

<sup>&</sup>lt;1> Available control modes are V/f, V/f w/PG, OLV, and CLV in drive software version VSA910030.

# ◆ P3: Position Regulator Tuning

| No.<br>(Addr.<br>Hex) | Name<br>(Digital Operator Display)                                    | Description                                                                                                    | Values                                       |
|-----------------------|-----------------------------------------------------------------------|----------------------------------------------------------------------------------------------------|----------------------------------------------|
| P3-01<br>(614)        | Position P Gain<br>(Position P Gain)                                  | All Modes <1> Sets the proportional gain of the position regulator PI loop. Note: ELS modes only.                                                                                                    | Default: 5.00<br>Min: 0.00<br>Max.: 100.00   |
| P3-02<br>(615)        | Position I Time<br>(Position I Time)                                  | All Modes  Sets the integral time of the position regulator PI loop. Note: ELS modes only.                                                                                                    | Default: 0.00 s<br>Min: 0.00<br>Max.: 50.00  |
| P3-03<br>(616)        | Position Regulator Filter Time (Pos Filter Time)                      | All Modes  Sets the filter time of the position regulator output. This is a first order lag filter. Note: ELS modes only.                                                                                                    | Default: 0.00 s<br>Min: 0.00<br>Max.: 1.50   |
| P3-04<br>(617)        | Position PI Limit<br>(Pos PI Limit)                                   | Sets the limit (+/-) of the position regulator output as a percentage of the maximum output frequency (E1-04).  Note: ELS modes only.                                                                                                    | Default: 8.00%<br>Min: 0.00<br>Max.: 10.00   |
| P3-05<br>(618)        | Position Regulator Trim Mode<br>(Pos Trim Mode)                       | Selects how the position regulator output is used to trim the follower drive speed reference (master encoder frequency).  0: Constant. The position regulator output is independent of the master encoder speed reference.  1: Speed Prop. The position regulator output is proportional to the master encoder speed reference.  Note: ELS modes only. | Default: 0<br>Range: 0, 1                    |
| P3-06<br>(619)        | Speed Proportional Position Trim<br>Lower Limit<br>(SpdProp LowerLim) | All Modes <1> Sets the lower limit of the position regulator trim when P3-05 is set to 1. Set in terms of percentage of follower reference after gear ratio adjustment.  *Refer to Function Description on page 16* for examples of how this factors into calculations.                                                                                | Default: 10.00%<br>Min: 0.00<br>Max.: 100.00 |

| No.<br>(Addr.<br>Hex) | Name<br>(Digital Operator Display)                      | Description                                                                                                    | Values                                    |
|-----------------------|---------------------------------------------------------|----------------------------------------------------------------------------------------------------|-------------------------------------------|
| P3-07<br>(61A)        | Ratio Change Speed Agree<br>Width<br>(RatioChg SpdAgrF) | Sets the frequency width used to determine "Speed Agree" when the drive is accelerating or decelerating due to one of the following factors:  Gear ratio change  Change in state of the Follower Disable multi-function input  Change in the state of the Run command. | Default: 0.5 Hz<br>Min: 0.0<br>Max.: 20.0 |

<sup>&</sup>lt;1> Available control modes are V/f, V/f w/PG, OLV, and CLV in drive software version VSA910030.

# ◆ P4: Alignment Configuration

| No.<br>(Addr.<br>Hex) | Name<br>(Digital Operator Display)       | Description                                                                                                    | Values                                          |
|-----------------------|------------------------------------------|----------------------------------------------------------------------------------------------------|-------------------------------------------------|
| P4-01<br>(61E)        | Alignment Select<br>(Alignment Sel)      | Selects the follower mode. Enables and disables the alignment feature. 0: Alignment Disabl (Alignment Disabled) 1: Manual Align 2: Auto Align at St (Auto Align at Start) 3: Continuous Align 4: Window Align                                                                                                    | Default: 0<br>Range: 0 to 4                     |
| P4-02<br>(620)        | Alignment Trim Rate<br>(Align Trim Rate) | All Modes  Sets the amount of speed added to or subtracted from the follower drive during an alignment procedure.                                                                                                    | Default: 6.0 Hz<br>Min: 0.1<br>Max.: 30.0       |
| P4-03<br>(621)        | Alignment Offset<br>(Align Offset)       | Sets an offset value to correct for the physical misalignment of the trigger inputs in terms of follower revolutions. A positive offset value signifies that the follower signal is expected before the master (assuming standard settings and forward Run command), while a negative offset value signifies that the master signal is expected before the follower signal. | Default: 0.00 rev<br>Min: -99.99<br>Max.: 99.99 |
| P4-04<br>(622)        | Alignment Check<br>(Alignment Check)     | Used with a digital output to detect if the master and the follower trigger pulses are within a preset window of follower counts.  When the number of follower quadrature encoder counts between the two trigger inputs is less than this value, the "In Alignment" digital output will activate. (H2-0 = 42).                                                              | Default: 0 cnts<br>Min: 0<br>Max.: 65535        |
| P4-05<br>(623)        | Trigger Switch Type<br>(Trigger Sw Type) | Sets the normal (not activated) state of the Master and Follower trigger switches.  0: Both NO 1: Mstr NO Folwr NC 2: Mstr NC Folwr NO 3: Both NC                                                                                                    | Default: 0<br>Range: 0 to 3                     |
| P4-06<br>(624)        | Align Fault Select<br>(Align Fault Sel)  | Sets the reaction of the drive when the distance (follower motor revolutions) between the two trigger inputs exceeds the P4-07 setting.  0: Disabled  1: Ignore First Trg (Ignore First Trigger)  2: Fault                                                                                                    | Default: 0<br>Range: 0 to 2                     |

| No.<br>(Addr.<br>Hex) | Name<br>(Digital Operator Display)             | Description                                                                                                    | Values                                       |
|-----------------------|------------------------------------------------|----------------------------------------------------------------------------------------------------|----------------------------------------------|
| P4-07<br>(625)        | Maximum Alignment Distance<br>(Max Align Dist) | All Modes <1> Sets the maximum number of follower motor revolutions between the trigger inputs before an Alignment Fault will occur (P4-06).                                                                                                    | Default: 1000 rev<br>Min: 1<br>Max.: 5000    |
| P4-08<br>(626)        | Maximum Alignment Speed<br>(Max Align Speed)   | All Modes  Sets the maximum follower speed allowed for an alignment to occur to prevent alignment at high speeds where accuracy is diminished.  A setting of 0.0 Hz disables this function.                                                                                                    | Default: 0.0 Hz<br>Min: 0.0<br>Max.: 400.0   |
| P4-09<br>(627)        | Align Trigger Window<br>(Align Trg Window)     | Sets the maximum amount of alignment error allowed before the Window Counts increment (in follower revolutions).  During an alignment check, if P4-09 is exceeded, the U7-13 Window Counts monitor is incremented. If the alignment error is equal to or less than the value set to P4-09, the U7-13 Window Counts monitor is decremented.  Note: This parameter is only used when P4-01 is set to 4.                                                                                                    | Default: 2.00 rev<br>Min: 0.0<br>Max.: 100.0 |
| P4-10<br>(628)        | Align Trigger Count<br>(Align Trig Count)      | All Modes  Sets the number of Window Counts (monitor U7-13) required to trigger an alignment.  Note: This parameter is only used when P4-01 is set to 4.                                                                                                    | Default: 3 cnts<br>Min: 1<br>Max.: 100       |
| P4-11<br>(629)        | Repeat Trigger Select<br>(Repeat Trig Sel)     | Selects the method for handling triggers.  0: Last Trigger. If consecutive master triggers (or follower triggers) occur before a corresponding follower trigger (or master trigger) occurs, the last master trigger (or follower trigger) is used for alignment.  1: First Trigger. If consecutive master triggers (or follower triggers) occur before a corresponding follower trigger (or master trigger) occurs, the first master trigger (or follower trigger) is used for alignment. This option is identical to F7 functionality. | Default: 0<br>Range: 0, 1                    |

# **♦ U7: Coordinated Motor Monitors**

| No.<br>(Addr.<br>Hex) | Monitor Name<br>(Digital Operator<br>Display)               | Description                                                                                                    | Analog Output<br>Scaling                           | Unit   |
|-----------------------|-------------------------------------------------------------|----------------------------------------------------------------------------------------------------|----------------------------------------------------|--------|
| U7-02<br>(661)        | Master Encoder<br>Reference<br>(Master PG Fref)             | All Modes  All Modes  Displays the frequency of the master encoder before gear ratios and MOP gains are applied.  Note: Display/Modbus values are limited to -3276.8 to 3276.7 <2>.    | Full scale:<br>Maximum Output<br>Frequency (E1-04) | 0.1 Hz |
| U7-03<br>(662)        | Follower Reference after<br>Gear Ratio<br>(Fref After Gear) | All Modes <1> Displays the frequency of the master encoder after the active gear ratio (P1-03 to P1-08) is applied.  Note: Display/Modbus values are limited to -3276.8 to 3276.7 <2>. | Full scale:<br>100.00%                             | 0.01%  |
| U7-04<br>(663)        | Gear Ratio Adjustment<br>(Gear Ratio Adj)                   | All Modes  Displays the total gear ratio adjustment (sum of the digital, analog, MOP, and communication adjustments).                                                                  | Full scale:<br>Maximum Output<br>Frequency (E1-04) | 0.1 Hz |

<sup>&</sup>lt;1> Available control modes are V/f, V/f w/PG, OLV, and CLV in drive software version VSA910030.

<2> Available control modes are V/f, V/f w/PG, OLV, CLV and CLV/PM in drive software version VSA910030.

| No.<br>(Addr.<br>Hex) | Monitor Name<br>(Digital Operator<br>Display)                         | Description                                                                                                    | Analog Output<br>Scaling                                             | Unit              |
|-----------------------|-----------------------------------------------------------------------|----------------------------------------------------------------------------------------------------|----------------------------------------------------------------------|-------------------|
| U7-05<br>(664)        | Follower Reference after<br>Gear Ratio Adjustment<br>(Fref After Adj) | All Modes <1> Displays the frequency of the master encoder after the digital, analog, MOP, and communication gear ratio adjustments are applied.  Note: Display/Modbus values are limited to -3276.8 to 3276.7 <2>.                         | Full scale:<br>Maximum Output<br>Frequency (E1-04)                   | 0.1 Hz            |
| U7-06<br>(665)        | Master Counts/5ms<br>(Master Cts/5ms)                                 | Displays the number of quadrature encoder counts per 5 ms from the master drive.  This monitor is representative only and should only be used to confirm that encoder counts are being received.  Note: ELS modes only.                     | Full scale:<br>Counts/5 ms at<br>Maximum Output<br>Frequency (E1-04) | cnts              |
| U7-07<br>(666)        | Follower Counts/5ms<br>(Follower Cts/5ms)                             | Displays the number of quadrature encoder counts per 5 ms from the follower drive.  This monitor is representative only and should only be used to confirm that encoder counts are being received.  Note: ELS modes only.                   | Full scale:<br>Counts/5 ms at<br>Maximum Output<br>Frequency (E1-04) | cnts              |
| U7-08<br>(667)        | Position Error<br>(Position Error)                                    | Displays the position error between the master and follower encoders in quadrature follower encoder counts.  Note: ELS modes only.  Note: Modbus values are limited to -3276.8 to 3276.7. Display values are limited to -9999 to 99999 <2>. | Full scale:<br>Counts/5 ms at<br>Maximum Output<br>Frequency (E1-04) | P1-<br>10 <3> <4> |
| U7-09<br>(668)        | Position Regulator P<br>Output<br>(Position P Out)                    | All Modes <i> Displays the proportional gain contribution of the position PI regulator.  Note: ELS modes only.</i>                                                                                                    | Full scale:<br>100.00%                                               | 0.01%             |
| U7-10<br>(668)        | Position Regulator I<br>Output<br>(Position I Out)                    | All Modes <i> Displays the output of the integrator of the position PI regulator.  Note: ELS modes only.</i>                                                                                                    | Full scale:<br>100.00%                                               | 0.01%             |
| U7-11<br>(668)        | Position Regulator PI<br>Output<br>(Position PI Out)                  | All Modes <1> Displays the output of the position PI regulator. Note: ELS modes only.                                                                                                    | Full scale:<br>100.00%                                               | 0.01%             |
| U7-12<br>(66C)        | Alignment Error<br>Alignment Error                                    | Displays the Alignment Error seen during the last Alignment Check in follower revolutions. During default conditions with a forward Run command, a positive Alignment Error means that the master is too far ahead of the follower.         | Full scale:<br>Counts/5 ms at<br>Maximum Output<br>Frequency (E1-04) | revs              |
| U7-13<br>(66D)        | Alignment Window<br>Counts<br>Window Counts                           | Displays the current count of Alignment Checks that have been outside of the P4-09 alignment window when P4-01 is set to 4.  This monitor resets and an alignment is performed when this count is reaches the value of P4-10.               | n/a                                                                  | n/a               |

<sup>&</sup>lt;1> Available control modes are V/f, V/f w/PG, OLV, and CLV in drive software version VSA910030.
<2> When the internal value is outside of the maximum/minimum value range that can be displayed on the keypad, the monitor will display the maximum/minimum value and the display name of the monitor will flash, alternating between "OVER" and the monitor name.
<3> Unit is dependent on the setting of the Position Units Selection (P1-10).
<4> When reading by network communication (register 667), the unit is fixed at quadrature encoder counts.

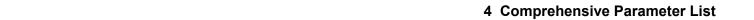

This Page Intentionally Blank

# **♦** Revision History

The revision dates and the numbers of the revised manuals appear on the bottom of the back cover.

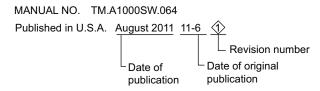

| Date of Publication | Revision Number | Software Number | Revised Content                                                                                                    |
|---------------------|-----------------|-----------------|----------------------------------------------------------------------------------------------------|
| April 2016          | 4               | VSA910031       | Additional available control modes noted in parameter lists.                                                                                                    |
| May 2014            | 3               | VSA910030       | Corrected available control modes in parameter lists throughout. Default value setting in parameter P4-04 changed from 0 to 100 and 13 other technical changes made throughout. |
| January 2013        | 2               | VSA910030       | Corrected available control modes in parameter list throughout. Corrected digital input 8B description.                                                                         |
| August 2011         | 1               | VSA910030       | Added notice in Section 2: Electronic Line Shaft                                                                                                    |
| June 2011           | -               | VSA910030       | First release.                                                                                                    |

42

# YASKAWA AC Drive - A1000

# Electronic Line Shaft with Alignment **Custom Software Supplement**

#### YASKAWA AMERICA, INC.

2121 Norman Drive South, Waukegan, IL 60085, U.S.A. Phone: (800) YASKAWA (927-5292) or 1-847-887-7000 Fax: 1-847-887-7310 http://www.yaskawa.com

**DRIVE CENTER (INVERTER PLANT)** 2-13-1, Nishimiyaichi, Yukuhashi, Fukuoka, 824-8511, Japan Phone: 81-930-25-3844 Fax: 81-930-25-4369 http://www.yaskawa.co.jp

#### YASKAWA ELECTRIC CORPORATION

New Pier Takeshiba South Tower, 1-16-1, Kaigan, Minatoku, Tokyo, 105-6891, Japan Phone: 81-3-5402-4502 Fax: 81-3-5402-4580 http://www.yaskawa.co.jp

YASKAWA ELÉTRICO DO BRASIL LTDA. Avenda Fagundes Filho, 620 Bairro Saude, São Paulo, SP04304-000, Brasil Phone: 55-11-3585-1100 Fax: 55-11-5581-8795 http://www.yaskawa.com.br

#### YASKAWA EUROPE GmbH

Hauptstrasse 185, 65760 Eschborn, Germany Phone: 49-6196-569-300 Fax: 49-6196-569-398 http://www.yaskawa.eu.com

#### YASKAWA ELECTRIC UK LTD.

1 Hunt Hill Orchardton Woods, Cumbernauld, G68 9LF, United Kingdom Phone: 44-1236-735000 Fax: 44-1236-458182 http://www.yaskawa.co.uk

#### YASKAWA ELECTRIC KOREA CORPORATION

7F, Doore Bldg. 24, Yeoido-dong, Yeoungdungpo-gu, Seoul, 150-877, Korea Phone: 82-2-784-7844 Fax: 82-2-784-8495 http://www.yaskawa.co.kr

# YASKAWA ELECTRIC (SINGAPORE) PTE. LTD. 151 Lorong Chuan, #04-01, New Tech Park, 556741, Singapore

Phone: 65-6282-3003 Fax: 65-6289-3003 http://www.yaskawa.com.sg

YASKAWA ELECTRIC (SHANGHAI) CO., LTD.
No. 18 Xizang Zhong Road, 17F, Harbour Ring Plaza, Shanghai, 200001, China
Phone: 86-21-5385-2200 Fax: 86-21-5385-3299 http://www.yaskawa.com.cn

YASKAWA ELECTRIC (SHANGHAI) CO., LTD. BEIJING OFFICE Room 1011, Tower W3 Oriental Plaza, No. 1 East Chang An Ave., Dong Cheng District, Beijing, 100738, China Phone: 86-10-8518-4086 Fax: 86-10-8518-4082

#### YASKAWA ELECTRIC TAIWAN CORPORATION

9F, 16, Nanking E. Rd., Sec. 3, Taipei, 104, Taiwar Phone: 886-2-2502-5003 Fax: 886-2-2505-1280

# **YASKAWA**

YASKAWA AMERICA, INC.

In the event that the end user of this product is to be the military and said product is to be employed in any weapons systems or the manufacture thereof, the export will fall under the relevant regulations as stipulated in the Foreign Exchange and Foreign Trade Regulations. Therefore, be sure to follow all procedures and submit all relevant documentation according to any and all rules, regulations and laws that may apply. Specifications are subject to change without notice for ongoing product modifications and improvements.

© 2011-2016 YASKAWA AMERICA, INC. All rights reserved.

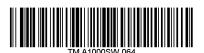

MANUAL NO. TM.A1000SW.064 Published in U.S.A. April 2016 11-6 4